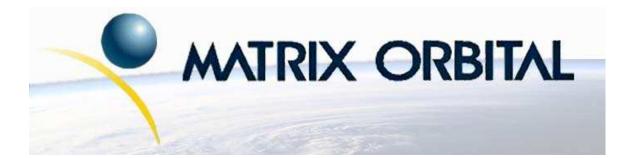

# GLK12232-25 Technical Manual

**Revision: 3.0** 

## Contents

| Co | Contents ii                                    |                                                                                                    |                                                                                                    |  |
|----|------------------------------------------------|----------------------------------------------------------------------------------------------------|----------------------------------------------------------------------------------------------------|--|
| 1  | Gett<br>1.1<br>1.2<br>1.3<br>1.4<br>1.5        | ing StartedDisplay Options AvailableAccessoriesFeaturesConnecting to a PCInstalling the Software1.5.1                                                                                                    | <b>1</b><br>1<br>2<br>4<br>4<br>5<br>5                                                                     |  |
| 2  | Hare<br>2.1<br>2.2<br>2.3<br>2.4<br>2.5<br>2.6 | dware Information         Power/Data Connector         Keypad Interface Connector         GPO         Protocol Select Jumpers         Filesystem Lock Jumper         Manual Override                                                                           | 6<br>7<br>8<br>9<br>9<br>10<br>11                                                                          |  |
| 3  | <b>Trou</b><br>3.1<br>3.2<br>3.3<br>3.4        | <b>ubleshooting</b> The display does not turn on when power is applied.         The display module is not communicating.         The display module is communicating, however text cannot be displayed.         There is a problem uploading fonts or bitmaps. | <b>12</b><br>12<br>13<br>13<br>13                                                                          |  |
| 4  | Com<br>4.1<br>4.2<br>4.3<br>4.4<br>4.5<br>4.6  | Introduction         4.1.1       I <sup>2</sup> C Communication Summary         4.1.2       Serial Communication         Turn Flow Control On                                                                                                    | <ol> <li>14</li> <li>14</li> <li>15</li> <li>15</li> <li>16</li> <li>16</li> <li>17</li> <li>18</li> </ol> |  |
| 5  | <b>Font</b><br>5.1<br>5.2<br>5.3<br>5.4<br>5.5 | Introduction                                                                                                    | <ol> <li>19</li> <li>19</li> <li>20</li> <li>20</li> <li>22</li> <li>22</li> <li>23</li> <li>23</li> </ol> |  |

| 6  | Text 2                                                                                                    | 4                               |
|----|----------------------------------------------------------------------------------------------------|---------------------------------|
|    | 5.1 Introduction                                                                                                    | 4                               |
|    | 6.1.1 Character Set                                                                                                    | 4                               |
|    | 6.1.2 Control Characters                                                                                                    | 4                               |
|    | 5.2 Move Cursor Home                                                                                                    | 4                               |
|    | 5.3 Setting the Cursor Position                                                                                                    | 5                               |
|    | 5.4 Setting the Cursor Coordinate                                                                                                    | 5                               |
|    | 5.5 Auto Scroll On                                                                                                    | 5                               |
|    | 5.6 Auto Scroll Off                                                                                                    | 6                               |
|    |                                                                                                    |                                 |
| 7  | Bitmaps 2                                                                                                    |                                 |
|    | 7.1 Introduction $\ldots \ldots \ldots \ldots \ldots \ldots \ldots \ldots \ldots \ldots \ldots \ldots \ldots \ldots \ldots \ldots 2$                                                                                                    |                                 |
|    | 7.2 Uploading a Bitmap File                                                                                                    |                                 |
|    | 7.3 Drawing a Bitmap from Memory                                                                                                    |                                 |
|    | 7.4 Drawing a Bitmap Directly                                                                                                    | 7                               |
| 8  | Bar Graphs and Drawing 2                                                                                                    | Q                               |
| 0  | 3.1 Introduction                                                                                                    |                                 |
|    | 3.2         Set Drawing Color         2                                                                                                    |                                 |
|    | 3.3       Draw Pixel       2                                                                                                    |                                 |
|    | 3.4         Drawing a Line         2                                                                                                    |                                 |
|    | 3.5         Continue a Line         2                                                                                                    |                                 |
|    | B.6       Draw a Rectangle       31                                                                                                    |                                 |
|    | Bitw a Rectangle       3         B.7       Drawing a Solid Rectangle                                                                                                    |                                 |
|    | 3.8       Initializing a Bar Graph       3                                                                                                    |                                 |
|    | 3.9       Drawing a Bar Graph       3                                                                                                    |                                 |
|    | 3.10 Initializing a Strip Chart                                                                                                    |                                 |
|    | 3.11       Shifting a Strip Chart       3.                                                                                                    |                                 |
|    |                                                                                                    | 5                               |
| 9  | General Purpose Output 3                                                                                                    | 4                               |
|    | 9.1 Introduction                                                                                                    | 4                               |
|    | 9.2 General Purpose Output Off    34                                                                                                    | 4                               |
|    | 9.3 General Purpose Output On    34                                                                                                    | 4                               |
|    | O.4         Set Startup GPO state         3                                                                                                    | 5                               |
|    |                                                                                                    | _                               |
| 10 | Keypad 3.                                                                                                    |                                 |
|    |                                                                                                    | F                               |
|    | 0.1 Introduction                                                                                                    |                                 |
|    | 10.1.1 I2C Interface                                                                                                    | 6                               |
|    | 10.1.1       I2C Interface       3         10.1.2       RS232 Interface       3                                                                                                    | 6<br>6                          |
|    | 10.1.1       I2C Interface       3         10.1.2       RS232 Interface       3         0.2       Auto Transmit Key Presses On       3                                                                                                    | 6<br>6<br>6                     |
|    | 10.1.1       I2C Interface       3         10.1.2       RS232 Interface       3         0.2       Auto Transmit Key Presses On       3         0.3       Auto Transmit Key Presses Off       3                                                                                                    | 6<br>6<br>6                     |
|    | 10.1.1       I2C Interface       3         10.1.2       RS232 Interface       3         0.2       Auto Transmit Key Presses On       3         10.3       Auto Transmit Key Presses Off       3         10.4       Poll Key Press       3                                                                                      | 6<br>6<br>6<br>7                |
|    | 10.1.1       I2C Interface       3         10.1.2       RS232 Interface       3         0.2       Auto Transmit Key Presses On       3         0.3       Auto Transmit Key Presses Off       3         0.4       Poll Key Press       3         0.5       Clear Key Buffer       3                                             | 6<br>6<br>6<br>7<br>7           |
|    | 10.1.1       I2C Interface       3         10.1.2       RS232 Interface       3         0.2       Auto Transmit Key Presses On       3         0.3       Auto Transmit Key Presses Off       3         0.4       Poll Key Press       3         0.5       Clear Key Buffer       3         0.6       Set Debounce Time       3 | 6<br>6<br>6<br>7<br>7<br>7      |
|    | 10.1.1 I2C Interface310.1.2 RS232 Interface310.2 Auto Transmit Key Presses On310.3 Auto Transmit Key Presses Off310.4 Poll Key Press310.5 Clear Key Buffer310.6 Set Debounce Time310.7 Set Auto Repeat Mode3                                                                                                    | 6<br>6<br>7<br>7<br>8           |
|    | 10.1.1I2C Interface310.1.2RS232 Interface310.2Auto Transmit Key Presses On310.3Auto Transmit Key Presses Off310.4Poll Key Press310.5Clear Key Buffer310.6Set Debounce Time310.7Set Auto Repeat Mode310.8Auto Repeat Mode Off3                                                                                                  | 6<br>6<br>6<br>7<br>7<br>8<br>9 |
|    | 10.1.1 I2C Interface310.1.2 RS232 Interface310.2 Auto Transmit Key Presses On310.3 Auto Transmit Key Presses Off310.4 Poll Key Press310.5 Clear Key Buffer310.6 Set Debounce Time310.7 Set Auto Repeat Mode3                                                                                                    | 6<br>6<br>6<br>7<br>7<br>8<br>9 |

| 11 | Display Functions             | 40       |
|----|-------------------------------|----------|
|    |                               | 40       |
|    |                               | 40       |
|    | 11.3 Display On               | 40       |
|    | * *                           | 40       |
|    | 1 0                           | 41       |
|    | ε                             | 41       |
|    |                               | 41       |
|    |                               | 42       |
|    |                               | 42       |
| 12 | Filesystem                    | 42       |
| 14 |                               | 42       |
|    |                               | 43       |
|    | 1                             | 45       |
|    | I J                           | 45<br>45 |
|    | 6                             |          |
|    |                               | 45       |
|    |                               | 46       |
|    |                               | 46       |
|    |                               | 47       |
|    | 12.8 Moving a File            | 47       |
|    |                               |          |
| 13 |                               | 47       |
|    |                               | 47       |
|    |                               | 48       |
|    |                               | 48       |
|    |                               | 50       |
|    | 1 2                           | 50       |
|    | 13.6 Writes the Customer Data | 50       |
|    | 13.7 Reads the Customer Data  | 50       |
|    |                               |          |
| 14 |                               | 51       |
|    | 14.1 Introduction             | 51       |
|    | 14.2 Read Version Number      | 51       |
|    | 14.3 Read Module Type         | 51       |
|    |                               |          |
| 15 |                               | 52       |
|    | 15.1 Communications           |          |
|    | 15.2 Fonts                    | 53       |
|    | 15.3 Text                     | 53       |
|    | 15.4 Bitmaps                  | 54       |
|    | 15.5 Bar Graphs and Drawing   | 54       |
|    |                               | 55       |
|    |                               | 55       |
|    |                               | 56       |
|    |                               | 56       |
|    |                               | 57       |
|    |                               | 57       |
|    | 19.11Milloonaileotas          | 51       |

|    | 15.12Command By Number         | 57 |
|----|--------------------------------|----|
| 16 | Appendix                       | 59 |
|    | 16.1 Specifications            | 59 |
|    | 16.1.1 Environmental           | 59 |
|    | 16.1.2 Electrical              | 59 |
|    | 16.2 Optical Characteristics   | 60 |
|    | 16.3 Physical Layout           | 60 |
|    | 16.4 Definitions               | 60 |
|    | 16.5 Contacting Matrix Orbital | 61 |

## **1 Getting Started**

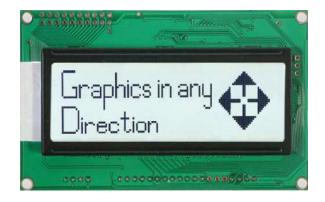

Figure 1: GLK12232-25

The GLK12232-25 is an intelligent graphic LCD display designed to decrease development time by providing an instant solution to any project. With the ability to communicate via serial RS-232/TTL and  $I^2C$  protocols, the versatile GLK12232-25 can be used with virtually any controller. The ease of use is further enhanced by an intuitive command structure to allow display settings such as backlight brightness, contrast and baud rate to be software controlled. Additionally, text and fonts may be uploaded to the display and stored in the on board memory.

## 1.1 Display Options Available

The GLK12232-25 comes in a variety of color and temperature options to allow you to select the display which will best fit your project needs.

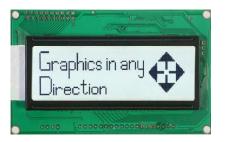

Figure 2: GLK12232-25 Options

### 1.2 Accessories

**NOTE** Matrix Orbital provides all the interface accessories needed to get your display up and running. You will find these accessories and others on our e-commerce website at http://www.matrixorbital.com. To contact a sales associate see Section 16.5 on page 61 for contact information.

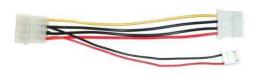

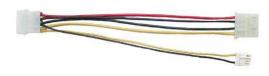

Figure 3: 5V Power Cable Adapter

Figure 4: 12V Power Cable Adaptor (V Models)

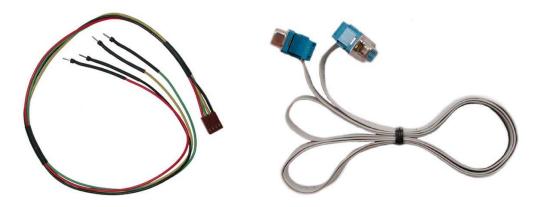

Figure 5: BreadboardCable

Figure 6: Serial Cable (4ft)

Matrix Orbital

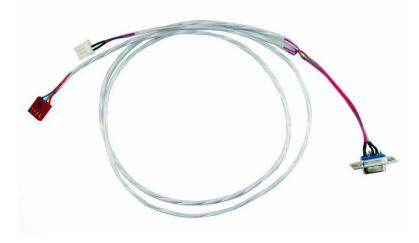

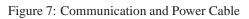

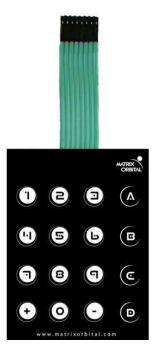

Figure 8: 4X4 Keypad

### 1.3 Features

- 122 x 32 pixel graphics display
- Selectable communication protocol, RS-232 or I<sup>2</sup>C
- Two, 5V 20mA, general purpose outputs for a variety of applications
- 128 byte buffered communication
- Lightning fast communication speeds, up to 115 kbps for RS-232 and 100 kbps for  $I^2C$
- Default 19.2 kbps serial communication speed
- Extended temperature available for extreme environments of -20C to 60C
- Extended voltage and efficient power supply available
- Display text and images using 16 KB memory to store user defined fonts and bitmaps
- Support for up to a twenty-five key matrix style keypad
- Adjustable contrast and backlight brightness

## 1.4 Connecting to a PC

The GLK12232-25 connects seamlessly to a PC and it is an excellent means of testing the functionality and uploading new fonts and bitmaps. You will require a Communication and 5V Power Cable such as the one shown in Figure 5.

In order to connect your display to a personal computer follow these easy instructions:

- 1. Plug the DB9 end of the Communication and 5V Power cable cable into the com port you wish to use.
- 2. Connect the power connector end of the Communication and 5V Power cable into the PC power supply (you will have to open your computer case if you do not have a separate power supply).
- 3. Connect the power and data connector of the Communication and 5V Power cable into the back of the display, see Section 2.1 for details.

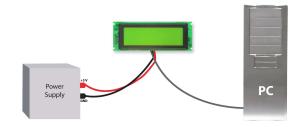

**WARNING** DO NOT use the standard floppy drive power connector, as this will not provide you with the correct voltage and will damage the display module. Also note that the V/VPT module is an add-on. Please contact a Sales-Representative for additional information.

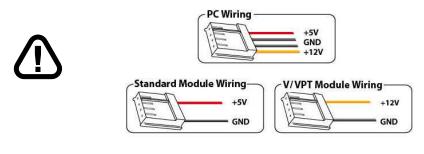

Figure 9: PC vs Matrix Orbital Display Module Wiring

### 1.5 Installing the Software

#### 1.5.1 MOGD#

MOGD# is the latest updated version of MOGD and can be used to manage font and graphics downloads as well as exercise all of the features of our graphical displays. MOGD# provides a new user friendly interface as well as many feature enhancements.

To install MOGD# from the Matrix Orbital CD, follow the following steps:

- 1. Go to the website location: http://www.matrixorbital.ca/software/software\_graphic/MOGDsharp/
- 2. Click on "Download Here"
- 3. Locate the file MogdSharp.zip on your desktop
- 4. Unzip MogdSharp.zip to a temporary directory using a program such as Winzip, Pkzip, etc.
- 5. Double click on "setup.exe"
- 6. Follow the instructions on the screen to complete the installation
- 7. MOGD# requires the .NET framework 2.0 and will download and install it automatically

After the installation is complete there will be a Matrix Orbital entry under "Start->Programs->Matrix Orbital" in the start menu. Click on the 'Mogd Sharp' entry to run the program.

Be sure to check the information selected in the configuration panel the first time MOGD# is run. Once this information is entered correctly the program can be used to control all functions of the graphic display.

Matrix Orbital

| Configuration                 | ۲ |
|-------------------------------|---|
| Port                          |   |
| COM1                          | - |
| Speed                         |   |
| 19200                         | - |
| Display Type                  |   |
| GLK24064-25                   | - |
| Pcb Revision                  |   |
| 2.0                           | • |
| Configure Display<br>Defaults |   |

PortThe serial port the display is plugged in to.SpeedThe communication speed the display<br/>module is set to. (Default 19,200)Display TypeThe type of display. (GLK12232-25)PCB RevisionThe revision of the display you are using.<br/>(Found on the back of the PCB)

Figure 10: Mogd Sharp Settings

#### NOTES

• Winzip is available as a free download from http://www.winzip.com

## 2 Hardware Information

Refer to the following diagram for this chapter:

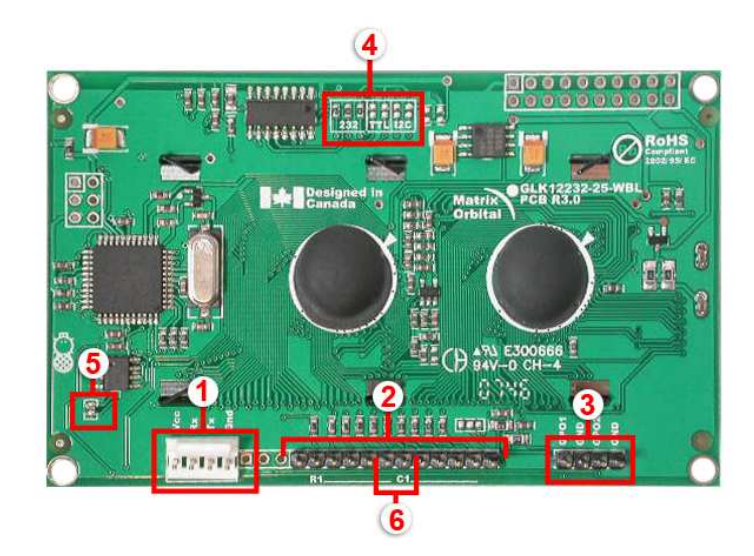

Figure 11: GLK12232-25

Table 1: Hardware Information1 Power / Data Connector4 Protocol Select Jumpers2 Keypad connector5 Filesystem Lock Jumper3 GPO6 Manual Override

## 2.1 Power/Data Connector

The *Power/Data Connector* provides a standard connector for powering the display module. The GLK12232-25 requires five volts for the standard display module. Extended voltage options are available as an add-on, please contact a sales representative for additional information. The voltage is applied through pins one and four of the four pin *Power/Data connector*. Pins two and three are reserved for serial transmission, using either the RS-232/TTL or the I<sup>2</sup>C protocol, depending on what has been selected by the *Protocol Select Jumpers*.

Pin 1

Pin 2

Pin 3 Pin 4 PWR (See table 2) Rx  $\setminus$  SCL (I<sup>2</sup>C clock)

GND

 $Tx \setminus SDA$  (I<sup>2</sup>C data)

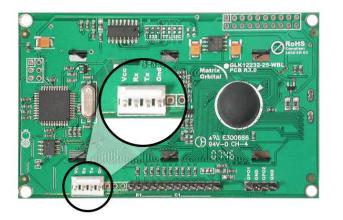

| Figure 12 | : Power | Connector | and | Pin-out |
|-----------|---------|-----------|-----|---------|
|-----------|---------|-----------|-----|---------|

| Table 2:       | Power    | Rea  | uirements  |
|----------------|----------|------|------------|
| $10010 \Delta$ | 1 0 1 01 | ILUU | uncincinto |

| Supply Voltage           | +5Vdc ±0.25V  |  |
|--------------------------|---------------|--|
| Supply Current           | 46 mA typical |  |
| Supply Backlight Current | 84 mA typical |  |

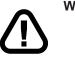

#### WARNINGS

Do not apply any power with reversed polarization.Do not apply any voltage other than the specified voltage

### 2.2 Keypad Interface Connector

The GLK12232-25 provides a *Keypad Interface Connector* which allows for up to a four by four matrix style keypad to be directly connected to the display module. Key presses are generated when a short is detected between a row and a column. When a key press is generated a character, which is associated with the particular key press, is automatically sent on the Tx communication line. If the display module is running in  $I^2C$  mode, the "Auto Transmit Keypress" function may be turned off, to allow the key presses to remain in the buffer so that they may be polled. The character that is associated with each key press may also be altered using the "Assign Key Codes" command, for more detailed information see the *Keypad Section, on page 35*.

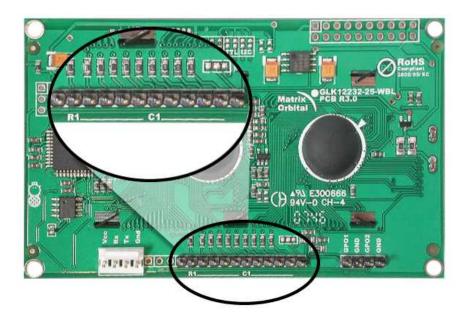

Figure 13: Keypad Interface Connector

## 2.3 GPO

A unique feature of the GLK12232-25 is the ability to control relays and other external devices using a *General Purpose Output (3)*, which can provide up to 20 mA of current and +5Vdc from the positive side of the GPO. This is limited by a 240 ohm resistor which is located directly above the positive pin as pictured below in *figure 14*. If the device, which is being driven by a GPO, requires a relatively high current (such as a relay) and has an internal resistance of its own greater than 250 ohms, then the 240 ohm resistor may be removed and replaced with a Jumper.

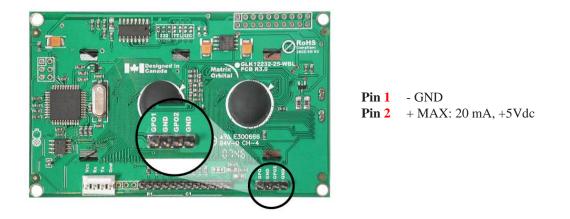

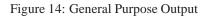

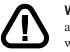

**WARNING** If connecting a relay, be sure that it is fully clamped using a diode and capacitor in order to absorb any electro-motive force (EMF) which will be generated.

## 2.4 Protocol Select Jumpers

The *Protocol Select Jumpers*, pictured below in *figure 15*, provide the means necessary to toggle the display module between RS-232, TTL and I<sup>2</sup>C protocols. As a default, the jumpers are set to RS-232 mode with zero ohm resistors on the 232 jumpers. In order to place the display module in I<sup>2</sup>C mode you must first remove the zero ohm resistors from the 232 jumpers and then solder the resistors on to the I<sup>2</sup>C jumpers. The display will now be in I<sup>2</sup>C mode and have a default slave address of 0x50 unless it has been changed. Similarly, in order to change the display to TTL mode, simply remove the zero ohm resistors from the 232 or I<sup>2</sup>C jumpers.

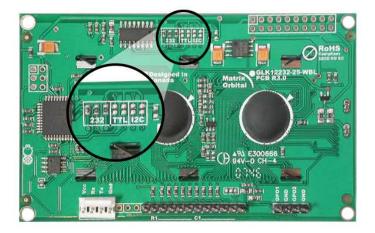

Figure 15: Protocol Select Jumpers

### 2.5 Filesystem Lock Jumper

The *Filesystem Lock Jumper* allows you to lock the filesystem on the GLK12232-25 so that no fonts or bitmaps can be either written or deleted from the on board memory. This feature is useful in order to protect data integrity of production units, if protection of other settings is required see *Section 13*.

To lock the filesystem, solder a zero ohm resistor or use a solder jumper on the *Filesystem Lock Jumper* pictured in *figure 16* below.

Matrix Orbital

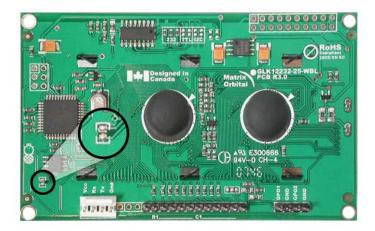

Figure 16: Filesystem Lock Jumper

### 2.6 Manual Override

The *Manual Override* is provided to allow the GLK12232-25 to be reset to some of its factory defaults. This can be particularly helpful if the display module has been set to an unknown baud rate or  $I^2C$  Slave Address and you are no longer able to communicate with it. If you wish to return the module to its default settings you must:

- 1. Power off the display module.
- 2. Place a Jumper on the *Manual Override* pins 1 and 2 as pictured below.
- 3. Power up the display module.
- 4. The display module is now set to its default values listed below in *table 3*.
- 5. Edit and save settings.

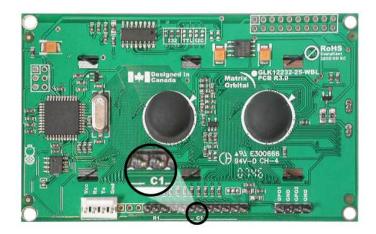

Figure 17: Manual Override Jumper

| Table 3: Default Values        |           |  |
|--------------------------------|-----------|--|
| Contrast                       | 128       |  |
| Backlight                      | 255       |  |
| Baud Rate                      | 19.2 kbps |  |
| I <sup>2</sup> C Slave Address | 0x50      |  |
| Data Lock                      | False     |  |
| RS232AutoTransmitData          | True      |  |

**NOTE** The display module will revert back to the old settings once turned off, unless the settings are saved.

## 3 Troubleshooting

## 3.1 The display does not turn on when power is applied.

• First, you will want to make sure that you are using the correct power connector. Standard floppy drive power cables from your PC power supply may fit on the Power/Data Connector however they do not have the correct pinout as can be seen in *figure 9 on page 5*. Matrix Orbital supplies power cable adapters for connecting to a PC, which can be found in the *Accessories Section on page 2*.

- The next step is to check the power cable which you are using for continuity. If you don't have an ohm meter, try using a different power cable, if this does not help try using a different power supply.
- The last step will be to check the *Power / Data Connector* on the GLK12232-25. If the *Power / Data Connector* has become loose, or you are unable to resolve the issue, please contact Matrix Orbital see *16.5 on page 61* for contact information.

## 3.2 The display module is not communicating.

- First, check the communication cable for continuity. If you don't have an ohm meter, try using a different communication cable. If you are using a PC try using a different Com port.
- Second, please ensure that the display module is set to communicate on the protocol that you are using, by checking the *Protocol Select Jumpers*. To change the protocol used by the display module see *Section 2.4 on page 9*.
- Third, ensure that the host system and display module are both communicating on the same baud rate. The default baud rate for the display module is 19200 bps.
- If you are communicating to the display via I<sup>2</sup>C please ensure that the data is being sent to the correct address. The default slave address for the display module is 0x50.

**NOTE** I<sup>2</sup>C communication will always require pull up resistors.

• Finally, you may reset the display to it's default settings using the *Manual Override Jumper*, see *Section 2.6 on page 11*.

# 3.3 The display module is communicating, however text cannot be displayed.

- The cause of this is often that no font has been loaded onto the display. To load a font onto the display see *Section 4.2.1*
- Another common cause may be that the contrast settings have been set to low. The solution to this problem is to adjust the contrast settings, the default setting that will work in most environments is 128.

**NOTE** Optimal contrast settings may vary according to factors such as temperature, viewing angle and lighting conditions.

## 3.4 There is a problem uploading fonts or bitmaps.

- First, ensure that you can communicate to the display. A good test is to use a PC, with MOGD# installed, to connect to the display. See *Section 1.4 on page 4* for setting up a PC to test the GLK12232-25.
- Second, ensure that the File System Lock Jumper has not been set. See Section 2.5 on page 10.

• Third, please ensure that the display module's memory is not full. The GLK12232-25 has 16 Kb of memory for fonts and bitmaps.

**NOTE** If you are unable to resolve any issue please contact Matrix Orbital. See *16.5 on* page 61 for contact information.

## 4 Communications

#### 4.1 Introduction

The commands listed in this chapter describe how to configure data flow on the RS232/TTL and I<sup>2</sup>C port.

#### 4.1.1 I<sup>2</sup>C Communication Summary

The GLK12232-25 is capable of communicating at 100 Kbps in I<sup>2</sup>C mode, with 127 units addressable on a single I<sup>2</sup>C communication line. However, in order to communicate via I<sup>2</sup>C you must first set the Protocol Select Jumpers as can be seen in Section 2.4 and ensure that pull up resistors, with a nominal value of 1K to 10K, are placed on the SCL and SDA communication lines coming from pins two and three of the Data / Power Connector respectively. These pins are shared with RS232 and must be switched to I2C if this is how the host will be communicating with the display. Data responses by the module are automatically output via RS232, in case the host will be querying the module, it is necessary for the host to inform the module that its responses are to be output via I2C. This can be done by sending command 254/160/0 to turn off auto transmission of data in RS232. This will keep the data in the buffer until the master clocks a read of the slave. The I2C data lines operate at 5V. The GLK12232-25 uses 8-bit addressing, with the 8th or Least Significant Bit (LSB) bit designated as the read/write bit, a 0 designates a write address and a 1 designates a read address. The default read address of the display module will be 0x51, whereas the write address is 0x50 by default. This address may be changed by using cmd 254 / 51 / <address>. The GLK12232-25should only be sent addresses that are even (LSB is 0). When the I2C master wishes to write to the display, the effective address is \$50 (0101 0000), since the LSB has to be 0 for an I2C master write. When the I2C master wishes to read the GLK12232-25, the effective address is \$51 (0101 0001), since the LSB has to be 1 for an I2C master read.

If we take a standard Phillips 7 bit address of \$45 (100 0101), Matrix Orbital's GLK12232-25 would describe this Phillips I2C address as \$8A (1000 1010). The read address would be \$8B (1000 1011).

The unit does not respond to general call address (\$00).

When communicating in  $I^2C$  the GLK12232-25 will send an ACK on the 9th clock cycle when addressed. When writing to the display module, the display will respond with a ACK when the write has successfully been completed. However if the buffer has been filled, or the module is too busy processing data it will respond with a NAK. When performing a multiple byte read within one  $I^2C$  transaction, each byte read from the slave should be followed by an ACK to indicate that the master still needs data, and a NAK to indicate that the transmission is over.

The GLK12232-25 has some speed limitations, especially when run in I2C mode. Here are some considerations when writing I2C code: \* to be able to read the replies of query commands (eg. cmds 54, 55) the following command must be sent (only needs to be sent once, so this can be done somewhere in init): 254 / 160 / 0 this command puts the reply data in the I2C output buffer instead of the RS232 output buffer. Please note that due to a 16 byte output buffer, query commands that reply with more than 16 bytes cannot be read (eg cmd Get FileSystem Directory)

- \* 3ms delay between the read commands
- \* 625us delay in between data bytes within a transaction is necessary
- \* 375us between transactions is necessary

Because of the considerable amount of delays necessary for I2C, it is suggested that the users explore the possibility of using other built in graphic commands to clear areas of the display when refreshing all or part of the display. For example, instead of sending the clear screen command, consider sending a rectangle command with the proper size, this is much faster than clearing everything and re-drawing or writing spaces over the area.

#### 4.1.2 Serial Communication

In addition to being able to communicate via I<sup>2</sup>C the GLK12232-25 communicates natively through the RS-232 protocol at at a default baud rate of 19,200 bps and is capable of standard baud rates from 9600 to 115,200 bps. Furthermore the GLK12232-25 is also capable of reproducing any non-standard baud rate in between using values entered into our baud rate generation algorithm and set through command 164 (0xA4). The display module communicates at standard voltage levels of  $\pm 30V$  to  $\pm 30V$  or at TTL levels of 0 to  $\pm 5V$  by setting the *Protocol Select Jumpers* to TTL.

### 4.2 Turn Flow Control On

| Syntax     | Hexadecimal<br>Decimal | 0xFE 0x3A [full] [empty]<br>254 58 [full] [empty] |                                                                       |
|------------|------------------------|---------------------------------------------------|-----------------------------------------------------------------------|
|            | ASCII                  | 254 ":" [full] [e                                 | empty                                                                 |
| Parameters | Parameter              | Length                                            | Description                                                           |
|            | full                   | 1                                                 | Bytes remaining before issuing a almost full message. (Full is 0)     |
|            | empty                  | 1                                                 | Bytes available before issuing a almost empty message. (Empty is 128) |

|  | Description | This command enables flow control. When the buffer fills so that only [full] bytes are available, the display will return an "almost full" message (0xFE) to the host controller. When the buffer empties so that only [empty] bytes remain, the display will return an "almost empty" message (0xFF) to the host controller. The display will return the "almost full" message for every byte sent to the display until the used buffer space once more drops below the [full] level. Whether the user is in 'flow control mode' or not, the module will ignore display or command bytes which would overrun the buffer. While in 'flow control mode' the unit will return 0xFE when buffer is almost full even though it may have already thrown rejected data away. The buffer size for the display is 128 bytes. When using this command in an application, selection of the value for the buffer [full] should be considered very carefully. This is a critical aspect to be able to use this feature to it's full potential. When using a host system or PC which contains a FIFO, the user should set the value of [full] equal to or greater than the size of the FIFO. The reason for this is that the FIFO may be full when the host system receives 0xFE. In the case of 16550 UART the size at its maximum is 16, therefore the value of [full] should be set to 16 or greater. It is suggested that the "almost full" parameter be equal to the largest chunk of data the host will be sending the display (should be less than 127). |
|--|-------------|----------------------------------------------------------------------------------------------------|
|--|-------------|----------------------------------------------------------------------------------------------------|

**NOTE** This command is not available in I2C mode.

Remembered Yes Default Off

## 4.3 Turn Flow Control Off

| Syntax      | Hexadecimal                                                                        | 0xFE 0x3B |
|-------------|------------------------------------------------------------------------------------|-----------|
| -           | Decimal                                                                            | 254 59    |
|             | ASCII                                                                              | 254 ";"   |
| Description | This command turns off flow control. Bytes may overflow the bu<br>without warning. |           |

**NOTE** This command is not available in I2C mode.

Remembered Yes

## 4.4 Changing the I<sup>2</sup>C Slave Address

| Syntax      | Hexadecimal                      | 0xFE 0x33 [adr]                                                                                                    | ]                                                                                                    |
|-------------|----------------------------------|----------------------------------------------------------------------------------------------------|----------------------------------------------------------------------------------------------------|
|             | Decimal                          | 254 51 [adr]                                                                                                    |                                                                                                    |
|             | ASCII                            | 254 "3" [adr]                                                                                                    |                                                                                                    |
| Parameters  | Parameter                        | Length                                                                                                    | Description                                                                                                    |
|             | adr                              | 1                                                                                                    | The new I <sup>2</sup> C write address (0x00 -                                                                                                    |
|             |                                  |                                                                                                    | 0xFF).                                                                                                    |
| Description | and 0xFF. The I address is autom | <sup>2</sup> C write address in the address of the address of | address of the module between $0x00$ nust be an even number and the read e higher. For example if the I <sup>2</sup> C write ad address is $0x51$ . |

**NOTE** The change in address is immediate.

| Remembered | Always |
|------------|--------|
| Default    | 0x50   |

## 4.5 Changing the Baud Rate

| Syntax     | Hexadecimal | 0xFE 0x39 [spe  | ed]                               |
|------------|-------------|-----------------|-----------------------------------|
|            | Decimal     | 254 57 [speed]  |                                   |
|            | ASCII       | 254 "9" [speed] |                                   |
| Parameters | Parameter   | Length          | Description                       |
|            | speed       | 1               | Hex value corresponding to a baud |
|            |             |                 | rate.                             |

Description This command sets the RS-232 port to the specified [speed]. The change takes place immediately. [speed] is a single byte specifying the desired port speed. Valid speeds are shown in the table below. The display module can be manually reset to 19,200 baud in the event of an error during transmission, including transmitting a value not listed below, by setting the manual override jumper during power up. However, it should be noted that this command will be ignored until the manual override jumper is removed again.

| Hex Value | Baud Rate |
|-----------|-----------|
| 0xCF      | 9600      |
| 0x8A      | 14400     |
| 0x67      | 19200     |
| 0x44      | 28800     |
| 0x33      | 38400     |
| 0x22      | 57600     |
| 0x19      | 76800     |
| 0x10      | 115200    |

**NOTE** This command is not available in I2C mode.

| Remembered | Always     |
|------------|------------|
| Default    | 19,200 bps |

### 4.6 Setting a Non-Standard Baud Rate

| Syntax      | Hexadecimal                                                             | 0xFE 0xA4 [spe                                                                                             | eed]                                                                                                    |
|-------------|-------------------------------------------------------------------------|----------------------------------------------------------------------------------------------------|----------------------------------------------------------------------------------------------------|
|             | Decimal                                                                 | 254 164 [speed]                                                                                            |                                                                                                    |
| Parameters  | Parameter                                                               | Length                                                                                                    | Description                                                                                                    |
|             | speed                                                                   | 2                                                                                                    | Inputed LSB MSB from baud rate                                                                                                    |
|             |                                                                         |                                                                                                    | formula (12-2047).                                                                                                    |
| Description | This command                                                            | sets the RS-232 pc                                                                                         | ort to a non-standard baud rate. The                                                                                                    |
|             | modules baud g<br>calculate the [sp<br>anywhere from<br>153,800 baud. S | enerator. Use the f<br>beed] for any baud<br>12 to 2047 which<br>Setting the baud ra<br>working properly a | meter that goes directly into the<br>formula, $speed = \frac{CrystalSpeed}{8 \times DesiredBaud} - 1$ to<br>rate setting. The speed can be<br>corresponds to a baud range of 977 to<br>te out of this range could cause the<br>and require the Manual Override |
| Remembered  | Always                                                                  |                                                                                                    |                                                                                                    |

#### Examples

Crystal Speed 16 Mhz

Desired BAUD 13,500

$$speed = \frac{crystalspeed}{8 * DesiredBaud} - 1$$
  $speed = \frac{16,000,000}{8 * 13,500} - 1$   
 $speed = 148.15 - 1$   $speed = 147.15$   
LSB = 0x93 (rounded)

•  $\mathbf{MSB} = 0 \times 00$ 

• Intended Baud Rate: 13,500 baud Actual Baud Rate:  $\frac{16,000,000}{8(147+1)} = 13,514$  Percent Difference: 0.1%

#### NOTES

- Results from the formula are rounded down to the nearest whole number (i.e 73.07 = 73).
- This formula becomes less acurate as baud rates increase, due to rounding.
- Place the speed result backwards into the formula to receive the actual baud rate.  $(Baud = \frac{CrystalSpeed}{8(speed+1)})$
- The actual baud rate must be within 3% of the intended baud rate for the device to communicate.

#### NOTES

• This command is not available in I2C mode.

## 5 Fonts

#### 5.1 Introduction

The GLK12232-25 comes loaded with the 'Small Filled' and 'Futura Bk BT 16' fonts by default. However, it is capable of displaying any font that is uploaded to it in the correct format. MOGD# provides a simple method of generating font files from your installed fonts. For instructions on how to install MOGD# see *Section 1.5.1 on page 5*.

#### 5.1.1 Font File Format

A font file consists of three parts, a header, a character table and bitmap data.

1. Header (4 bytes)

- (a) Nominal Width (1 byte)
- (b) Height (1 byte)
- (c) ASČII Štart Value (1 byte)
- (d) ASCII End Value (1 byte)
- 2. Character Table (3 bytes for every character between the ASCII Start and End values inclusive)
  - (a) High Offset MSB (1 byte)
  - (b) Low Offset LSB(1 byte)
  - (c) Character Width (1 byte)

3. Bitmap Data

#### 5.1.2 Creating a Font

The following is an example of how to create a font file for the letters *h*, *i* and *j*.

First you must create the bitmaps containing the character data in bitmap form. *Figure 18* below illustrates the bit pattern for the h, i and j bitmap data.

|  | ▏▁▁▁ <b>▁▁</b> |
|--|----------------|
|  |                |
|  |                |
|  |                |
|  |                |

Figure 18: Bitmaps for h, i, and j

Second you may begin to create the font file starting with the header. The header will contain the nominal width, the height and the ASCII start and end values inclusive that you wish to create characters for.

| Table 9: Font File Header |        |                 |               |  |  |
|---------------------------|--------|-----------------|---------------|--|--|
| Nominal Width             | Height | ASCII Start Val | ASCII End Val |  |  |
| 0x05                      | 0x07   | 0x49            | 0x4B          |  |  |

Next we will have to find out how many bytes each character will use up, in order to create the character table. The bitmaps are encoded horizontally and may have variable widths, h has a width of five, i a width of three and j a width of four, see the figure below for an example of encoding the first letter h:

| Bitmap Data |   |   |   | Byte | Hex Value |      |
|-------------|---|---|---|------|-----------|------|
| 1           | 0 | 0 | 0 | 0    |           |      |
| 1           | 0 | 0 | 0 | 0    | 10000100  | 0x84 |
| 1           | 0 | 1 | 1 | 0    | 00101101  | 0x2D |
| 1           | 1 | 0 | 0 | 1    | 10011000  | 0x98 |
| 1           | 0 | 0 | 0 | 1    | 11000110  | 0xC6 |
| 1           | 0 | 0 | 0 | 1    | 00100000  | 0x20 |
| 1           | 0 | 0 | 0 | 1    |           |      |

Figure 19: Bitmap Encoding

As you can see the letter h will take up five bytes with the last five bits being zero padded to form a full byte. So if you continue the process you will get the character data as seen in *table 5.1.2*.

| Character Data |
|----------------|
|----------------|

|   |                         | Cha  | racter I | Byte Size (For Reference) |      |      |
|---|-------------------------|------|----------|---------------------------|------|------|
| h | 0x84                    | 0x2D | 0x98     | 0xC6                      | 0x20 | 0x05 |
| i | <i>i</i> 0x43 0x24 0x84 |      |          |                           | 0x03 |      |
| j | 0x2D                    | 0x98 | 0x19     | 0x60                      |      | 0x04 |

The second part of the font file is the character table. The character table is comprised of three bytes for every glyph in the font file.

The first two bytes represents the position, in bytes, of the glyph stored MSB LSB referenced from the beginning of the file (including the header. The third byte is the width of the glyph in pixels. So because there will be 0x09 bytes in the character table (three bytes for each glyph) and four bytes in the header section, the first entry in the table will be 13, or 0x00 0x0D in hexadecimal, and 0x05 for the width.

To calculate the second entry in the character table, representing the position and width of the second glyph, take the offset of the first entry and add the size of the first bitmap in bytes. Since the first glyph occupies 0x05 bytes as seen in table 5.1.2 above, and the offset is 0x00 0x0D, the offset of the second entry will be 0x00 0x12 and the width of the glyph is 0x03.

Calculate the third entry the same way as the second to get *table 10* below.

|   | Table 10: Character Table |                  |                 |  |  |  |  |  |
|---|---------------------------|------------------|-----------------|--|--|--|--|--|
|   | High Offset (MSB)         | Low Offset (LSB) | Character Width |  |  |  |  |  |
| h | 0x00                      | 0x0D             | 0x05            |  |  |  |  |  |
| i | 0x00                      | 0x12             | 0x03            |  |  |  |  |  |
| j | 0x00                      | 0x15             | 0x04            |  |  |  |  |  |

Once completed, place the character table after the header and the character data aat the end, as seen in *table 11*.

Matrix Orbital

|      |      |      | / 111 Sul |      |      |      |      |
|------|------|------|-----------|------|------|------|------|
| 0x05 | 0x07 | 0x49 | 0x4B      | 0x00 | 0x0D | 0x05 | 0x00 |
| 0x12 | 0x03 | 0x00 | 0x15      | 0x04 | 0x84 | 0x2D | 0x98 |
| 0xC6 | 0x20 | 0x43 | 0x24      | 0x84 | 0x2D | 0x98 | 0x19 |
| 0x60 |      |      |           |      |      |      |      |

Table 11: Sample Font File

Red = **Header** 

Blue = **Character Table** Purple = **Character Data** 

## 5.2 Uploading a Font File

| Syntax      | Hexadecimal                                                                                                    | 0xFE 0x24 [re      | fID] [size] [data]                      |
|-------------|----------------------------------------------------------------------------------------------------|--------------------|-----------------------------------------|
| •           | Decimal                                                                                                    | 254 36 [refID]     | [size] [data]                           |
|             | ASCII                                                                                                    | 254 "\$" [refII    | D] [size] [data]                        |
| Parameters  | Parameter                                                                                                    | Length             | Description                             |
|             | refID                                                                                                    | 1                  | A unique font identification            |
|             |                                                                                                    |                    | number.                                 |
|             | size                                                                                                    | 2                  | Font file size (LSB to MSB).            |
|             | data                                                                                                    | Х                  | Font file data.                         |
| Description | In order to uploa                                                                                                    | ad a font to the ( | GLK12232-25 you must first initiate the |
|             | upload font file                                                                                                    | command (0xFI      | E 0x24), you must then pass it a        |
|             | reference identit                                                                                                    | fication number,   | which must be unique for every font on  |
|             | the display mod                                                                                                    | ule. You may th    | en pass the display module the two byte |
|             | file size, which needs to be transfered LSB, then MSB. The last part of uploading a font is transmitting the font file data.<br>For detailed instructions on uploading a file to the GLK12232-25 see |                    |                                         |
|             |                                                                                                    |                    |                                         |
|             |                                                                                                    |                    |                                         |
|             | Section 12 on p                                                                                                    | age 42.            |                                         |
|             |                                                                                                    |                    |                                         |

**NOTE** This command is not available in I2C.

Remembered Always

## 5.3 Setting the Current Font

| Syntax     | Hexadecimal<br>Decimal | 0xFE 0x31 [refl<br>254 49 [refID] | [D]                          |
|------------|------------------------|-----------------------------------|------------------------------|
|            | ASCII                  | 254 "1" [refID]                   |                              |
| Parameters | Parameter              | Length                            | Description                  |
|            | refID                  | 1                                 | A unique font identification |
|            |                        |                                   | number.                      |

| simply send the command bytes (0xFE 0x31) and then send the font IE corresponding to the font. A directory listing of the contents of the entire filesystem may be obtained by using the "Get Filesystem Directory" command, see Section 12.5 on page 46 for more detailed information. | Description | entire filesystem may be obtained by using the "Get Filesystem<br>Directory" command, see Section 12.5 on page 46 for more detailed |
|----------------------------------------------------------------------------------------------------|-------------|----------------------------------------------------------------------------------------------------|
|----------------------------------------------------------------------------------------------------|-------------|----------------------------------------------------------------------------------------------------|

Remembered Yes

## 5.4 Font Metrics

| Syntax      | Hexadecimal                                                                | 0xFE 0x32 [li     | m] [tm] [csp] [lsp] [srow]                 |  |  |
|-------------|----------------------------------------------------------------------------|-------------------|--------------------------------------------|--|--|
| •           | Decimal                                                                    | 254 50 [lm] [t    | tm] [csp] [lsp] [srow]                     |  |  |
|             | ASCII                                                                      | 254 "2" [lm]      | [tm] [csp] [lsp] [srow]                    |  |  |
| Parameters  | Parameter                                                                  | Length            | Description                                |  |  |
|             | lm                                                                         | 1                 | Left margin: Location in pixels.           |  |  |
|             | tm                                                                         | 1                 | Top margin: Location in pixels.            |  |  |
|             | csp                                                                        | 1                 | Character Spacing: Amount of               |  |  |
|             |                                                                            |                   | space in pixels between characters.        |  |  |
|             | lsp                                                                        | 1                 | Line Spacing: Amount of space              |  |  |
|             |                                                                            |                   | between lines in pixels.                   |  |  |
|             | srow                                                                       | 1                 | Scroll Row: The Y location of the          |  |  |
|             |                                                                            |                   | last row in pixels.                        |  |  |
| Description | Font metrics det                                                           | fine where the c  | haracters are positioned on the screen,    |  |  |
|             | by setting where                                                           | e the rows and c  | columns begin based on the                 |  |  |
|             | [lm][tm][csp][ls                                                           | sp][srow] param   | eters. [lm] defines the leftmost position  |  |  |
|             | and [tm] the top                                                           | most. [csp] con   | trols the amount of pixels that are placed |  |  |
|             | in between characters and [lsp] controls the amount of pixels that are     |                   |                                            |  |  |
|             | placed in between lines. [srow] is the location of the top of the last row |                   |                                            |  |  |
|             | that will be displayed on the GLK12232-25. It defines the row that,        |                   |                                            |  |  |
|             | when filled, will cause the display to auto scroll if auto scrolling is    |                   |                                            |  |  |
|             | enabled. The fo                                                            | nt metrics will l | have to be reconfigured after changing to  |  |  |
|             | a different font.                                                          |                   |                                            |  |  |
|             |                                                                            |                   |                                            |  |  |

Remembered Yes

## 5.5 Set Box Space Mode

| Syntax                | Hexadecimal<br>Decimal                                                                                                    | 0xFE 0xAC [va<br>254 172 [value |                       |
|-----------------------|----------------------------------------------------------------------------------------------------|---------------------------------|-----------------------|
| Parameters            | Parameter                                                                                                    | Length                          | Description           |
|                       | value                                                                                                    | 1                               | Value (0: Off, 1: On) |
| Description           | This command will toggle the box space mode. Box space mode is<br>when a box, the size of the character to be written, is printed to the<br>display before a character is written. |                                 |                       |
| Remembered<br>Default | Yes<br>On                                                                                                    |                                 |                       |

## 6 Text

#### 6.1 Introduction

The GLK12232-25 is an intelligent display module, designed to reduce the amount of code necessary to begin displaying data. This means that it is able to display all characters and strings that are sent to it, which are defined in the current character set. The display module will begin displaying text at the top left corner of the display area, known as home, and continue to print to the display as if it was a page on a typewriter. When the text reaches the bottom right row, it is able to automatically scroll all of the lines up and continue to display text, with the auto scroll option set to on.

#### 6.1.1 Character Set

The graphic displays such as the GLK12232-25, do not have built in character sets. Instead fonts are uploaded to the display using the commands detailed in Section 5 on page 19.

#### 6.1.2 Control Characters

In addition to a full text set, the GLK12232-25 display supports the following ASCII Control characters:

**0x0A** Line feed / New line - when this value is not defined in the font file. This command will create a new line on the display. If scrolling is on and the display is at the bottom of the screen, the whole screen is scrolled up.

### 6.2 Move Cursor Home

| Syntax | Hexadecimal | 0xFE 0x48 |
|--------|-------------|-----------|
|        | Decimal     | 254 72    |
|        | ASCII       | 254 "H"   |

| Description | This command moves the text insertion point to the top left of the |
|-------------|--------------------------------------------------------------------|
|             | display area (Row 1, Column 1).                                    |

## 6.3 Setting the Cursor Position

| Syntax      | Hexadecimal                                                                                                    | 0xFE 0x47 [co   | l] [row]                                                                                                    |
|-------------|----------------------------------------------------------------------------------------------------|-----------------|----------------------------------------------------------------------------------------------------|
|             | Decimal                                                                                                    | 254 71 [col] [r | ow]                                                                                                    |
|             | ASCII                                                                                                    | 254 "G" [col]   | [row]                                                                                                    |
| Parameters  | Parameter                                                                                                    | Length          | Description                                                                                                    |
|             | col                                                                                                    | 1               | Column                                                                                                    |
|             | row                                                                                                    | 1               | Row                                                                                                    |
| Description | row 1 Row<br>This command sets the text insertion point to the [col] and [row]<br>specified. The insertion point is positioned using the base size of the<br>current font (this command does not position the insertion point at a<br>specific pixel). The column used is determined by multiplying the wid<br>of the widest character in the font by the [column]. The row used is<br>determined by multiplying the height of the font by [row + Metrics: lin<br>spacing]. |                 | positioned using the base size of the<br>not position the insertion point at a<br>l is determined by multiplying the width<br>nt by the [column]. The row used is |

Remembered No

## 6.4 Setting the Cursor Coordinate

| Syntax      | Hexadecimal     | 0xFE 0x79 [x]       | [y]                                    |
|-------------|-----------------|---------------------|----------------------------------------|
| •           | Decimal         | 254 121 [x] [y]     |                                        |
|             | ASCII           | 254 "y" [x] [y]     |                                        |
| Parameters  | Parameter       | Length              | Description                            |
|             | Х               | 1                   | The horizontal position in pixels.     |
|             | У               | 1                   | The vertical position in pixels.       |
| Description | This command j  | positions the inser | rtion point at a specific pixel (X,Y), |
|             | which reference | s the top left corr | er of the font insertion point.        |
|             |                 |                     |                                        |
| Remembered  | No              |                     |                                        |

## 6.5 Auto Scroll On

| Syntax | Hexadecimal | 0xFE 0x51 |
|--------|-------------|-----------|
|        | Decimal     | 254 81    |
|        | ASCII       | 254 "Q"   |

| Description | When auto scrolling is on, it causes the display to shift the entire display's contents up to make room for a new line of text when the text reaches the end of the scroll row defined in the font metrics (the bottom right character position) see <i>Section 5.4 on page 23</i> . |
|-------------|----------------------------------------------------------------------------------------------------|
| Remembered  | Yes                                                                                                    |
| Default     | On                                                                                                    |

## 6.6 Auto Scroll Off

| Syntax      | Hexadecimal<br>Decimal                                                                | 0xFE 0x52<br>254 82                                                                                                    |
|-------------|---------------------------------------------------------------------------------------|----------------------------------------------------------------------------------------------------|
|             | ASCII                                                                                 | 254 "R"                                                                                                    |
| Description | the display area<br>in the font metri<br><i>on page 23</i> . Exi<br>text is placed. A | lling is disabled, text will wrap to the top left corner of<br>when the text reaches the end of the scroll row defined<br>cs (the bottom right character position) see <i>Section 5.4</i><br>sting text in the display area is not erased before new<br>series of spaces followed by a "Cursor Home"<br>be used to erase the top line of text. |

Remembered Yes

## 7 Bitmaps

## 7.1 Introduction

One of the main features of the GLK12232-25 is its ability to display bitmap images, that are either loaded onto its on board memory, or written directly to the screen. This chapter will cover creating a bitmap, uploading the bitmap, as well as drawing the bitmap from memory and directly.

## 7.2 Uploading a Bitmap File

| Syntax     | Hexadecimal<br>Decimal | 0xFE 0x5E [refID] [size] [data]<br>254 94 [refID] [size] [data] |                                |
|------------|------------------------|-----------------------------------------------------------------|--------------------------------|
|            | ASCII                  | 254 "^" [refID]                                                 | [size] [data]                  |
| Parameters | Parameter              | Length                                                          | Description                    |
|            | refID                  | 1                                                               | A unique bitmap identification |
|            |                        |                                                                 | number.                        |
|            | size                   | 2                                                               | Bitmap file size (LSB to MSB). |
|            | data                   | Х                                                               | Bitmap data.                   |

Description The GLK12232-25 is capable of storing font and bitmap files up to 16 Kbytes. In order to upload a bitmap to the GLK12232-25 you must first initiate the upload font file command (0xFE 0x5E), you must then pass it a reference identification number, which must be unique for every font on the display module. You may then pass the display module the two byte file size, which needs to be transfered LSB, then MSB. The last part of uploading a bitmap is transmitting the bitmap file data. For detailed instructions on uploading a file to the GLK12232-25 see *Section 12 on page 42*.

**NOTE** This command is not available in I2C.

Remembered Always

## 7.3 Drawing a Bitmap from Memory

| Syntax      | Hexadecimal                                                             | 0xFE 0x62 [re                                                   | efID] [X] [Y]                       |  |
|-------------|-------------------------------------------------------------------------|-----------------------------------------------------------------|-------------------------------------|--|
| -           | Decimal                                                                 | 254 98 [refID                                                   | ] [X] [Y]                           |  |
|             | ASCII                                                                   | 254 "b" [refII                                                  | D] [X] [Y]                          |  |
| Parameters  | Parameter                                                               | Length                                                          | Description                         |  |
|             | refID                                                                   | 1                                                               | The bitmap identification number.   |  |
|             | Х                                                                       | 1                                                               | Left bounds.                        |  |
|             | Y                                                                       | 1                                                               | Top bounds.                         |  |
| Description | This command                                                            | will draw a bitm                                                | hap that is located in the on board |  |
|             | memory. The bitmap is referenced by the bitmaps reference               |                                                                 |                                     |  |
|             | identification number, which is established when the bitmap is uploaded |                                                                 |                                     |  |
|             | to the display module. The bitmap will be drawn beginning at the top    |                                                                 |                                     |  |
|             | left, from the specified X,Y coordinates. A directory listing of the    |                                                                 |                                     |  |
|             | contents of the entire filesystem may be obtained by using the "Get     |                                                                 |                                     |  |
|             | Filesystem Dire                                                         | system Directory" command, see Section 12.5 on page 46 for more |                                     |  |
|             | detailed information                                                    | ation.                                                          |                                     |  |
|             |                                                                         |                                                                 |                                     |  |

Remembered No

## 7.4 Drawing a Bitmap Directly

| Syntax | Hexadecimal | 0xFE 0x64 [X] [Y] [W] [H] [D] |
|--------|-------------|-------------------------------|
|        | Decimal     | 254 100 [X] [Y] [W] [H] [D]   |
|        | ASCII       | 254 "d" [X] [Y] [W] [H] [D]   |

| Parameters  | Parameter                                                                 | Length        | Description                           |  |
|-------------|---------------------------------------------------------------------------|---------------|---------------------------------------|--|
|             | Х                                                                         | 1             | Left bounds.                          |  |
|             | Y                                                                         | 1             | Top bounds.                           |  |
|             | W                                                                         | 1             | Width                                 |  |
|             | Н                                                                         | 1             | Height                                |  |
|             | D                                                                         | 1             | Data                                  |  |
| Description | Drawing a bitma                                                           | p to the GLK1 | 2232-25, without first uploading the  |  |
| L           | image to the memory can be a very useful feature for drawing images       |               |                                       |  |
|             | that are not used very often. In order to accomplish this, you must       |               |                                       |  |
|             | supply the display module with the X,Y coordinates, representing the      |               |                                       |  |
|             | top left corner of where you would like to draw the bitmap on the         |               |                                       |  |
|             | screen, as well as the width and the height of the bitmap. After you have |               |                                       |  |
|             | supplied this data you may then upload the bitmap data to the             |               |                                       |  |
|             | GLK12232-25. The bitmap data is encoded into bytes horizontally and       |               |                                       |  |
|             | is transfered the same as if you were uploading a file, see Section 12 on |               |                                       |  |
|             | page 42 for more information about transferring data to the display       |               |                                       |  |
|             | module.                                                                   |               | bout transferring data to the display |  |
|             | module.                                                                   |               |                                       |  |

**NOTE** Drawing a bitmap directly to the display is supported by flow control. This command is not available in I2C mode.

Remembered No

## 8 Bar Graphs and Drawing

### 8.1 Introduction

Supplementary to the ability of the GLK12232-25 to display bitmaps and fonts, the GLK12232-25 also allows for a robust 2D drawing environment. With the ability to draw by pixel, line or rectangle, as well as the ability to continue a line to form a polygon, we are certain that you will spend less time, developing and creating better looking projects. With the addition of custom bar and strip graphs, you are sure to find the right tools to make any graphical layout a success.

### 8.2 Set Drawing Color

| Syntax     | Hexadecimal<br>Decimal | 0xFE 0x63 [color]<br>254 99 [color] |                                 |
|------------|------------------------|-------------------------------------|---------------------------------|
|            | ASCII                  | 254 "c" [color]                     |                                 |
| Parameters | Parameter              | Length                              | Description                     |
|            | color                  | 1                                   | Drawing color (0: White, 1-255: |
|            |                        |                                     | Black).                         |

| Description | This command sets the drawing color for subsequent graphic commands     |
|-------------|-------------------------------------------------------------------------|
|             | that do not have the drawing color passed as a parameter. The parameter |
|             | [color] is the value of the color where white is 0 and black is 1-255.  |
|             |                                                                         |

## 8.3 Draw Pixel

| Syntax      | Hexadecimal       | 0xFE 0x70 [x] [     | [y]                                  |
|-------------|-------------------|---------------------|--------------------------------------|
|             | Decimal           | 254 112 [x] [y]     |                                      |
|             | ASCII             | 254 "p" [x] [y]     |                                      |
| Parameters  | Parameter         | Length              | Description                          |
|             | Х                 | 1                   | X screen location.                   |
|             | у                 | 1                   | Y screen location.                   |
| Description | This command      | will draw a pixel a | at (x,y) using the current drawing   |
|             | color. The unit j | processes these re  | quests fast enough to keep up with a |
|             | steady stream at  | 115 Kbps so flow    | w control is not required.           |
|             | ·                 | -                   | -                                    |

Remembered No

## 8.4 Drawing a Line

| Syntax      | Hexadecimal       | 0xFE 0x6C [x       | 1] [y1] [x2] [y2]                             |
|-------------|-------------------|--------------------|-----------------------------------------------|
| •           | Decimal           | 254 108 [x1]       | [y1] [x2] [y2]                                |
|             | ASCII             | 254 "l" [x1] [     | y1] [x2] [y2]                                 |
| Parameters  | Parameter         | Length             | Description                                   |
|             | x1                | 1                  | Left bounds.                                  |
|             | y1                | 1                  | Top Bounds.                                   |
|             | x2                | 1                  | Right Bounds.                                 |
|             | y2                | 1                  | Bottom Bounds.                                |
| Description | This command      | will draw a line   | from $(x1,y1)$ to $(x2,y2)$ using the current |
|             | drawing color. I  | Lines may be dr    | awn from any part of the display to any       |
|             | other part. How   | ever, it may be i  | important to note that the line may           |
|             | interpolate diffe | rently right to le | eft, or left to right. This means that a line |
|             | drawn in white    | from right to lef  | t may not fully erase the same line           |
|             | drawn in black f  | from left to righ  | t.                                            |
| Remembered  | No                |                    |                                               |

## 8.5 Continue a Line

| Syntax      | Hexadecimal<br>Decimal<br>ASCII | 0xFE 0x65 [x]<br>254 101 [x] [y]<br>254 "e" [x] [y] | [y]                                     |
|-------------|---------------------------------|-----------------------------------------------------|-----------------------------------------|
| Parameters  | Parameter                       | Length                                              | Description                             |
|             | Х                               | 1                                                   | Left bounds.                            |
|             | у                               | 1                                                   | Top Bounds.                             |
| Description | This command                    | will draw a line w                                  | vith the current drawing color from the |
|             | last line end (x2               | (x,y2) to $(x,y)$ . This                            | s command uses the global drawing       |
|             | color.                          |                                                     |                                         |
|             |                                 |                                                     |                                         |

## 8.6 Draw a Rectangle

| Syntax      | Hexadecimal      | 0xFE 0x72 [color] [x1] [y1] [x2] [y2] |                                            |
|-------------|------------------|---------------------------------------|--------------------------------------------|
|             | Decimal          | 254 114 [color                        | r] [x1] [y1] [x2] [y2]                     |
|             | ASCII            | 254 "r" [color]                       | ] [x1] [y1] [x2] [y2]                      |
| Parameters  | Parameter        | Length                                | Description                                |
|             | color            | 1                                     | Drawing color (0: White, 1-255:            |
|             |                  |                                       | Black).                                    |
|             | x1               | 1                                     | Left bounds.                               |
|             | y1               | 1                                     | Top Bounds.                                |
|             | x2               | 1                                     | Right Bounds.                              |
|             | y2               | 1                                     | Bottom Bounds.                             |
| Description | This command     | draws a rectangu                      | alar box in the specified color (0: White, |
|             | 1: Black). The t | op left corner is                     | specified by $(x1,y1)$ and the bottom      |
|             | right corner by  | (x2,y2).                              |                                            |
|             | -                | -                                     |                                            |

Remembered No

## 8.7 Drawing a Solid Rectangle

| Syntax     | Hexadecimal<br>Decimal<br>ASCII | 254 120 [colo | olor] [x1] [y1] [x2] [y2]<br>or] [x1] [y1] [x2] [y2]<br>r] [x1] [y1] [x2] [y2] |
|------------|---------------------------------|---------------|--------------------------------------------------------------------------------|
| Parameters | Parameter                       | Length        | Description                                                                    |
|            | color                           | 1             | Drawing color (0: White, 1-255:                                                |
|            |                                 |               | Black).                                                                        |
|            | x1                              | 1             | Left bounds.                                                                   |
|            | y1                              | 1             | Top Bounds.                                                                    |
|            | x2                              | 1             | Right Bounds.                                                                  |
|            | y2                              | 1             | Bottom Bounds.                                                                 |

| Description | This command draws a solid rectangle in the specified color (0: White, |
|-------------|------------------------------------------------------------------------|
|             | 1: Black). The top left corner is specified by (x1,y1) and the bottom  |
|             | right corner by (x2,y2). Since this command involves considerable      |
|             | processing overhead, we strongly recommend the use of flow control,    |
|             | particularly if the command is to be repeated frequently.              |
|             |                                                                        |

### 8.8 Initializing a Bar Graph

| Syntax      | Hexadecimal                                                           | 0xFE 0x67 [refID] [type] [x1] [y1] [x2] [y2] |                    |  |
|-------------|-----------------------------------------------------------------------|----------------------------------------------|--------------------|--|
| •           | Decimal                                                               | 254 103 [refID] [type] [x1] [y1] [x2] [y2]   |                    |  |
|             | ASCII                                                                 | 254 "g" [refID] [type] [x1] [y1] [x2] [y2]   |                    |  |
| Parameters  | Parameter                                                             | Length                                       | Description        |  |
|             | refID                                                                 | 1                                            | Reference number   |  |
|             | type                                                                  | 1                                            | Type of bar graph. |  |
|             | x1                                                                    | 1                                            | Left bounds.       |  |
|             | y1                                                                    | 1                                            | Top Bounds.        |  |
|             | x2                                                                    | 1                                            | Right Bounds.      |  |
|             | y2                                                                    | 1                                            | Bottom Bounds.     |  |
| Description | This command initializes a har graph referred to by number [reference |                                              |                    |  |

Description This command initializes a bar graph referred to by number [reference number] of type [type] with size from (x1,y1) (top left) to (x2,y2) (bottom right). A maximum of 16 bar graphs with reference numbers from 0 to 15 can be initialized as:

| [type] | Direction  | Bar Start Point |
|--------|------------|-----------------|
| 0      | Vertical   | Bottom          |
| 1      | Horizontal | Left            |
| 2      | Vertical   | Тор             |
| 3      | Horizontal | Right           |

The bar graphs may be located anywhere on the display, but if they overlap, they will not display properly.

It is important that [x1] is less than [x2], and [y1] is less than [y2]. This command doesn't actually draw the graph, it must be filled in using the Fill Bar Graph command. The unit saves time by only drawing that part of the bar graph which has changed from the last write, so the representation on the screen may not survive a screen clear or other corrupting action. A write of value zero, followed by new values will restore the proper look of the bar graph.

Remembered

## 8.9 Drawing a Bar Graph

| Syntax      | Hexadecimal       | 0xFE 0x69 [re     | f] [value]                                 |
|-------------|-------------------|-------------------|--------------------------------------------|
|             | Decimal           | 254 105 [ref] [   | value]                                     |
|             | ASCII             | 254 "i" [ref] [v  | /alue]                                     |
| Parameters  | Parameter         | Length            | Description                                |
|             | ref               | 1                 | Initialized bar graph reference            |
|             |                   |                   | number.                                    |
|             | value             | 1                 | The number of pixels to fill.              |
| Description | Once the bar gra  | aph has been init | ialized it can be filled in using this     |
|             | command. This     | command sets the  | he bar graph specified by the [ref]        |
|             | number to fill in | [value]. [value]  | is given in pixels and should not          |
|             | exceed the avail  | able height/widt  | h of the graph. (If it does the graph will |
|             | simply be writte  | en to its maximu  | m size.)                                   |
|             |                   |                   |                                            |
| Remembered  | No                |                   |                                            |

# 8.10 Initializing a Strip Chart

| Syntax     | Hexadecimal<br>Decimal |                | efID] [x1] [y1] [x2] [y2]<br>D] [x1] [y1] [x2] [y2] |
|------------|------------------------|----------------|-----------------------------------------------------|
|            | ASCII                  | 254 "j" [refID | ] [x1] [y1] [x2] [y2]                               |
| Parameters | Parameter              | Length         | Description                                         |
|            | refID                  | 1              | Reference number                                    |
|            | x1                     | 1              | Left bounds.                                        |
|            | y1                     | 1              | Top Bounds.                                         |
|            | x2                     | 1              | Right Bounds.                                       |
|            | y2                     | 1              | Bottom Bounds.                                      |

Description A strip chart is an area of the screen reserved for horizontal scrolling. This is normally used as follows:

- Initialize the strip chart, which reserves the appropriate area of the screen.
- Draw a line segment at the right or left side of the strip chart.
- Shift the strip chart to the right or left.
- Draw the next line segment.
- Used this way the strip chart can produce a graph which scrolls smoothly horizontally in either direction. With text the strip chart can produce a marquis effect.

**NOTE** If the strip chart is used with text we recommend the use of a 6 or 7 pixel wide fixed width character set, with each character placed 8 pixels from the start of the previous one.

Up to 7 strip charts ([ref] = 0 - 6) may be defined. To initialize a strip chart the user must define an area on the display in which to place the strip chart.(x1,y1) is the top left corner of the area to be used, where [x1] is the placement of the column where the strip chart is to begin and [y1] is the row. The user must then define [x2] as the bottom right column of the area to be utilized and [y2] as the bottom right row. The definition of x must lie on byte boundaries. That is, x must be defined as 0x00, 0x08, 0x10, etc. This restriction does not apply to y values.

Remembered No

# 8.11 Shifting a Strip Chart

| Syntax     | Hexadecimal | 0xFE 0x6B [ref | ]                                 |
|------------|-------------|----------------|-----------------------------------|
| ·          | Decimal     | 254 107 [ref]  |                                   |
|            | ASCII       | 254 "k" [ref]  |                                   |
| Parameters | Parameter   | Length         | Description                       |
|            | ref         | 1              | Reference number of a strip chart |
|            |             |                | that has already been created.    |

Description This command shifts the strip chart left or right. [ref] determines both which strip chart is used and which direction it will shift. The direction is selected by the most significant bit (MSB):

- MSB: 0 shifts left
- MSB: 1 shifts right

For example if [ref] is 1:

- 254 107 1 (hex FE 6B 01) shifts left
- 254 107 129 (hex FE 6B 81) shifts right

This command shifts the contents of the area defined in the Initialize Strip Chart command 8 pixels at a time.

Remembered No

# 9 General Purpose Output

#### 9.1 Introduction

General purpose outputs allow you to connect devices, such as LEDs, to the GLK12232-25 and supply them with up to 20mA of current at 5V. The GLK12232-25 has 2 GPOs which are software controlled, with functions to turn them on/off and set the power state for the next startup.

## 9.2 General Purpose Output Off

| Syntax      | Hexadecimal    | 0xFE 0x56 [Num]   |                         |  |
|-------------|----------------|-------------------|-------------------------|--|
| •           | Decimal        | 254 86 [Num]      |                         |  |
|             | ASCII          | 254 "V" [Num]     |                         |  |
| Parameters  | Parameter      | Length            | Description             |  |
|             | Num            | 1                 | GPO number.             |  |
| Description | This command t | turns OFF general | l purpose output [num]. |  |
|             |                |                   |                         |  |
|             |                |                   |                         |  |

**NOTE** OFF means that the output is pulled HIGH.

Remembered Yes

### 9.3 General Purpose Output On

| Syntax      | Hexadecimal    | 0xFE 0x57 [Nu      | m]                                 |  |  |
|-------------|----------------|--------------------|------------------------------------|--|--|
| •           | Decimal        | 254 87 [Num]       |                                    |  |  |
|             | ASCII          | 254 "W" [Num]      |                                    |  |  |
| Parameters  | Parameter      | Length             | Description                        |  |  |
|             | Num            | 1                  | GPO number.                        |  |  |
| Description | This command t | turns ON general   | purpose output [num]. The standard |  |  |
|             | GPO's on the G | LK12232-25 out     | put 20mA of current at 5V.         |  |  |
|             |                |                    |                                    |  |  |
|             |                |                    |                                    |  |  |
|             | NOTE ON me     | eans the output is | pulled LOW.                        |  |  |

Remembered Yes

### 9.4 Set Startup GPO state

| Syntax      | Hexadecimal      | 0xFE 0xC3 [Ni     | um] [state]                                                                                    |
|-------------|------------------|-------------------|------------------------------------------------------------------------------------------------|
| -           | Decimal          | 254 195 [Num]     | [state]                                                                                        |
| Parameters  | Parameter        | Length            | Description                                                                                    |
|             | Num              | 1                 | GPO number.                                                                                    |
|             | state            | 1                 | Startup state (0: Off, 1: On)                                                                  |
| Description | up. A value of o | ne will cause the | p state for the GPO on the next power<br>GPO to be off on the next startup<br>ne GPO to be on. |

**NOTE** This command does not affect the current state of the GPO.

Remembered Always

# 10 Keypad

### 10.1 Introduction

The GLK12232-25 supports up to a 25 key, matrix style, keypad and may be configured to allow key presses to be automatically transmitted via RS-232 or polled through I<sup>2</sup>C. The GLK12232-25 also allows for auto-repeating key presses, and remapping of all keypad character codes.

The connector is not keyed so the keypad will probably plug in either of two ways. The display will not be damaged by reversing the connector. However, the keypad will generate a different ASCII character mapping for each position. If the connector has fewer than 10 pins it should be centered on the display connector. The keypad is scanned whenever a key is pressed; there is no continuous key scan. This means that key presses are dealt with immediately without any appreciable latency. This also prevents electrical noise which is often caused by continuous key scans.

#### 10.1.1 I2C Interface

The keypad is read by I2C master read. In short, this means that a read of the module will always return the first unread key press. A read is initiated by writing to the module with its base address plus 1, then clocking the module's return byte after the module releases the SDA line. Much more detail on this basic I2C function can be found in the I2C specification by Phillips.

#### 10.1.2 RS232 Interface

By default on any press of a key, the module will immediately send out the key code at the selected baud rate. This behavior can be modified using commands found in the next section.

#### 10.2 Auto Transmit Key Presses On

| Syntax      | Hexadecimal<br>Decimal | 0xFE 0x41<br>254 65                                                                                         |
|-------------|------------------------|----------------------------------------------------------------------------------------------------|
|             |                        |                                                                                                    |
|             | ASCII                  | 254 "A"                                                                                                    |
| Description |                        | key presses are sent immediately to the host system<br>of the poll keypad command. This is the default mode |

**NOTE** This command is not available in I2C.

Remembered Yes Default On

### **10.3** Auto Transmit Key Presses Off

| Syntax      | Hexadecimal0xFE 0x4FDecimal254 79ASCII254 "O"                                                                                                    |  |
|-------------|----------------------------------------------------------------------------------------------------|--|
| Description | In this mode, up to 10 key presses are buffered until the unit is polled by<br>the host system, via the poll keypad command 254 38. Issuing this<br>command places the unit in polled mode. |  |
|             | <b>NOTE</b> This command is not available in I2C.                                                                                                    |  |
| Remembered  | Yes                                                                                                    |  |

# 10.4 Poll Key Press

| Syntax      | Hexadecimal                                                                                                    | 0xFE 0x26                                                                                                    |
|-------------|----------------------------------------------------------------------------------------------------|----------------------------------------------------------------------------------------------------|
|             | Decimal                                                                                                    | 254 38                                                                                                    |
|             | ASCII                                                                                                    | 254 "&"                                                                                                    |
| Description | The host system<br>receives this cor<br>presses which m<br>key press buffer<br>code will be set<br>will be cleared (<br>returned code w | returns any buffered key presses via the serial interface.<br>In must be set up to receive key codes. When the display<br>mmand, it will immediately return any buffered key<br>hay have not been read already. If there is more than one<br>red, then the high order bit (MSB) of the returned key<br>(1). If this is the only buffered key press, then the MSB<br>(0). If there are no buffered key presses, then the<br>rill be 0x00. Please note that to make use of this<br>Auto Transmit Key Presses'' mode should be off. |
|             |                                                                                                    |                                                                                                    |
|             | <b>NOTE</b> This co                                                                                                    | ommand is not available in I2C. To read keys in I2C mode, o                                                                                                    |

**NOTE** This command is not available in I2C. To read keys in I2C mode, one just needs to address the module and read a byte. No preceding commands are necessary. If there are no keys pressed the read will result in a 0x00.

Remembered

## 10.5 Clear Key Buffer

No

| Syntax      | Hexadecimal<br>Decimal<br>ASCII                       | 0xFE 0x45<br>254 69<br>254 "E"                                                                                                    |
|-------------|-------------------------------------------------------|----------------------------------------------------------------------------------------------------|
| Description | the user presses<br>key presses may<br>between menu c | clears any unread key presses. In a menu application, if<br>a key which changes the menu context, any following<br>be inaccurate and can be cleared out of the buffer<br>hanges to prevent jumping around the menu tree. It may<br>effect, to reset the keypad in case the host application<br>wer reason. |

Remembered No

## 10.6 Set Debounce Time

| Syntax | Hexadecimal | 0xFE 0x55 [time] |
|--------|-------------|------------------|
|        | Decimal     | 254 85 [time]    |
|        | ASCII       | 254 "U" [time]   |

| Parameters  | Parameter                                                  | Length                                                                                                    | Description                    |  |
|-------------|------------------------------------------------------------|----------------------------------------------------------------------------------------------------|--------------------------------|--|
|             | time                                                       | 1                                                                                                    | Debounce time in increments of |  |
|             |                                                            |                                                                                                    | 6.554ms (0 - 255).             |  |
| Description | types with the ex<br>varying time, de<br>value is in incre | This command sets the time between key press and key read. All key types with the exception of latched piezo switches will 'bounce' for a varying time, depending on their physical characteristics. The [time] value is in increments of 6.554ms. The default debounce time for the module is 8 (about 52ms), which is adequate for most membrane keypads. |                                |  |
| Remembered  | Yes                                                        |                                                                                                    |                                |  |
| Default     | 8                                                          |                                                                                                    |                                |  |

# 10.7 Set Auto Repeat Mode

| Syntax      | Hexadecimal                                                                                    | 0xFE 0x7E [mo                                                                                                    | ode]                                                                                                    |
|-------------|------------------------------------------------------------------------------------------------|----------------------------------------------------------------------------------------------------|----------------------------------------------------------------------------------------------------|
| •           | Decimal                                                                                        | 254 126 [mode                                                                                                    | ]                                                                                                    |
|             | ASCII                                                                                          | 254 "~" [mode                                                                                                    | ]                                                                                                    |
| Parameters  | Parameter                                                                                      | Length                                                                                                    | Description                                                                                                    |
|             | mode                                                                                           | 1                                                                                                    | Auto Repeat Mode (0: Resend Key                                                                                                    |
|             |                                                                                                |                                                                                                    | , 1: Key Up/Down)                                                                                                    |
| Description | Two auto repeat                                                                                | t modes are availa                                                                                                    | ble and are set via the same command:                                                                                                    |
|             |                                                                                                | Key Mode: 0x00<br>Down Mode: 0x0                                                                                                 | 01                                                                                                    |
|             | a PC. In t<br>transmitte<br>this delay<br>of about 5                                           | his mode, when a<br>ed immediately fo<br>y, key codes will b                                                                     | s similar to the action of a keyboard on<br>a key is held down, the key code is<br>ollowed by a 1/2 second delay. After<br>be sent via the RS-232 interface at a rate<br>d. This mode has no effect if polling or                                                                                                    |
|             | parameter<br>if the unit<br>detects th<br>host syste<br>key is hel<br>other cod<br>the key, th | rs of the "Resend<br>t is being operated<br>e press of a key a<br>em until the key re<br>d down, the key c<br>es will be sent un | e may be used when the typematic<br>Key Code" mode are unacceptable or<br>d in polled mode. The host system<br>nd simulates an auto repeat inside the<br>elease is detected. In this mode, when a<br>code is transmitted immediately and no<br>til the key is released. On the release of<br>de transmitted will be a value equal to<br>hex. |
| Remembered  | Yes                                                                                            |                                                                                                    |                                                                                                    |

When the key code associated with key 'P' (0x50) is pressed, the release Examples code is 'p' (0x70). In RS-232 polled mode or via the I<sup>2</sup>C, the "Key Down / Key Up" codes are used; however, the user should be careful of timing details. If the poll rate is slower than the simulated auto-repeat it is possible that polling for a key up code will be delayed long enough for an unwanted key repeat to be generated.

### 10.8 Auto Repeat Mode Off

| Syntax      | Hexadecimal    | 0xFE 0x60                                             |
|-------------|----------------|-------------------------------------------------------|
| •           | Decimal        | 254 96                                                |
|             | ASCII          | 254 "'''                                              |
| Description | This command t | turns auto repeat mode off. See Set Auto Repeat Mode. |
|             |                |                                                       |
| Remembered  | No             |                                                       |

## 10.9 Assign Keypad Codes

| Syntax      | Hexad      | ecima                                    | 1 02   | xFE ( | )xD5         | []     | KDo | wn]   | [KU   | p]   |      |        |                |
|-------------|------------|------------------------------------------|--------|-------|--------------|--------|-----|-------|-------|------|------|--------|----------------|
| 5           | Decin      | al                                       | 25     | 54 21 | 3 [K]        | Do     | own | [KU   | Jp]   |      |      |        |                |
| Parameters  | Param      | eter                                     |        | Lei   | ngth         |        | Γ   | Desci | iptic | on   |      |        |                |
|             | KDow       | 'n                                       |        | 2     | 2.5          |        | ŀ   | Key d | lowr  | code | es   |        |                |
|             | KUp        |                                          |        | 2     | 25           |        | ŀ   | ζey ι | ip co | des  |      |        |                |
| Description | -          | nman                                     | d will | allov | <i>w</i> vou | ı t    |     |       |       |      | code | es th  | at correspond  |
| I I         |            |                                          |        |       | •            |        |     | -     |       | -    |      |        | bytes that are |
|             |            | • •                                      |        |       |              |        | -   |       | -     |      |      |        | ext 25 bytes   |
|             |            |                                          |        |       |              |        | -   |       |       |      |      | 10 110 |                |
|             |            | that are transmitted will be us Key Down |        |       |              | Key Up |     |       |       |      |      |        |                |
|             |            |                                          |        |       | -            |        |     |       |       |      |      |        |                |
|             |            | 2                                        | 3      | 4     | 5            |        |     | 1     | 2     | 3    | 4    | 5      |                |
|             | 1 A        | В                                        | С      | D     | E            |        | 1   | а     | b     | с    | d    | e      |                |
|             | <b>2</b> F | G                                        | Η      | Ι     | J            |        | 2   | f     | g     | h    | i    | j      |                |
|             | <b>3</b> K | L                                        | Μ      | Ν     | 0            |        | 3   | k     | 1     | m    | n    | 0      |                |
|             | <b>4</b> P | Q                                        | R      | S     | Т            |        | 4   | р     | q     | r    | S    | t      |                |
|             | 5 U        | V                                        | W      | Х     | Y            |        | 5   | u     | V     | W    | Х    | у      |                |
| Remembered  | Always     |                                          |        |       |              |        |     |       |       |      |      |        |                |

Remembered

Always

# **11 Display Functions**

### 11.1 Introduction

The GLK12232-25 employs software controlled display settings, which allow for control over, clearing the screen, changing the brightness and contrast or setting timers for turning it on or off. The combination of these allow you complete software control over your display's appearance.

#### 11.2 Clear Screen

| Syntax      | Hexadecimal        | 0xFE 0x58                                                    |
|-------------|--------------------|--------------------------------------------------------------|
| -           | Decimal            | 254 88                                                       |
|             | ASCII              | 254 "X"                                                      |
| Description | This command of    | clears the display and resets the text insertion position to |
|             | the top left posit | tion of the screen defined in the font metrics.              |
|             |                    |                                                              |

### 11.3 Display On

Remembered

No

| Syntax                | Hexadecimal<br>Decimal<br>ASCII  | 0xFE 0x42 [mi<br>254 66 [min]<br>254 "B" [min]             | n]                                                                                                    |
|-----------------------|----------------------------------|------------------------------------------------------------|----------------------------------------------------------------------------------------------------|
| Parameters            | Parameter                        | Length                                                     | Description                                                                                                    |
|                       | min                              | 1                                                          | Minutes before turning the display                                                                                                    |
|                       |                                  |                                                            | on (0 to 90).                                                                                                    |
| Description           | expired, with a the backlight sh | ninety minute ma<br>ould turn on imm<br>it while the remen | at on after the [minutes] timer has<br>aximum timer. A time of 0 specifies that<br>nediately and stay on. When this<br>mber function is on, the timer will reset |
| Remembered<br>Default | Yes<br>0                         |                                                            |                                                                                                    |
| Default               | U                                |                                                            |                                                                                                    |

### 11.4 Display Off

| Syntax | Hexadecimal | 0xFE 0x46 |
|--------|-------------|-----------|
| -      | Decimal     | 254 70    |
|        | ASCII       | 254 "F"   |

Description This command turns the backlight off immediately. The backlight will remain off until a 'Display On' command has been received.

Remembered Yes

## 11.5 Set Brightness

| Syntax      | Hexadecimal | 0xFE 0x99 [brightness] |                                                                        |  |
|-------------|-------------|------------------------|------------------------------------------------------------------------|--|
|             | Decimal     | 254 153 [brigh         | tness]                                                                 |  |
| Parameters  | Parameter   | Length                 | Description                                                            |  |
|             | brightness  | 1                      | Display brightness setting (0 to                                       |  |
|             |             |                        | 255).                                                                  |  |
| Description |             | 1                      | brightness]. If the remember function is as 'Set and Save Brightness'. |  |
| Remembered  | Yes         |                        |                                                                        |  |
| Default     | 255         |                        |                                                                        |  |

# 11.6 Set and Save Brightness

| Syntax      | Hexadecimal    | 0xFE 0x98 [brightness] |                                     |  |
|-------------|----------------|------------------------|-------------------------------------|--|
| -           | Decimal        | 254 152 [brig          | htness]                             |  |
| Parameters  | Parameter      | Length                 | Description                         |  |
|             | brightness     | 1                      | Backlight setting (0 to 255).       |  |
| Description | This command s | sets and saves th      | ne display [brightness] as default. |  |
| Remembered  | A Imovo        |                        |                                     |  |
| Kemembered  | Always         |                        |                                     |  |

# 11.7 Set Contrast

| Syntax     | Hexadecimal | 0xFE 0x50 [contrast] |                            |  |
|------------|-------------|----------------------|----------------------------|--|
| •          | Decimal     | 254 80 [contras      | st]                        |  |
|            | ASCII       | 254 "P" [contra      | ast]                       |  |
| Parameters | Parameter   | Length               | Description                |  |
|            | contrast    | 1                    | Contrast value (0 to 255). |  |

| Description | This command sets the display's contrast to [contrast], where [contrast] is a value between 0x00 and 0xFF (between 0 to 255). Lower values cause 'on' elements in the display area to appear lighter, while higher values cause 'on' elements to appear darker. Lighting and temperature conditions will affect the actual value used for optimal viewing. Individual display modules will also differ slightly from each other in appearance. In addition, values for optimal viewing while the display backlight is on may differ from values used when backlight is off. This command does not save the [contrast] value, and is lost after power |
|-------------|----------------------------------------------------------------------------------------------------|
|             | down; but this command has the option of remembering the settings                                                                                                    |
|             | when issued with the Remember function 'on'. When this is the case,<br>this command is the same as the Set and Save Contrast command.                                                                                                    |
|             |                                                                                                    |

| Remembered | Yes |
|------------|-----|
| Default    | 128 |

## 11.8 Set and Save Contrast

| Syntax      | Hexadecimal         | 0xFE 0x91 [co      | ontrast]                                                     |
|-------------|---------------------|--------------------|--------------------------------------------------------------|
| ·           | Decimal             | 254 145 [cont      | rast]                                                        |
| Parameters  | Parameter           | Length             | Description                                                  |
|             | contrast            | 1                  | Contrast value (0 to 255).                                   |
| Description | This command s      | sets the display'  | s contrast to [contrast], where [contrast]                   |
|             | is a value betwe    | en 0x00 and 0x     | FF (between 0 to 255). Lower values                          |
|             | cause 'on' elem     | ents in the displ  | ay area to appear lighter, while higher                      |
|             | values cause 'or    | n' elements to ap  | pear darker. Lighting conditions will                        |
|             | affect the actual   | value used for o   | ptimal viewing. Individual display                           |
|             | modules will als    | so differ slightly | from each other in appearance. In                            |
|             | addition, values    | for optimal view   | ving while the display backlight is on                       |
|             | may differ from     | values used wh     | en backlight is off.                                         |
|             | •                   |                    |                                                              |
|             |                     |                    |                                                              |
|             | <b>NOTE</b> This co | ommand saves t     | he [contrast] value so that it is not lost after power down. |
|             |                     |                    | · · · · · · · · · · · · · · · · · · ·                        |
| Remembered  | Yes                 |                    |                                                              |
| Default     | 128                 |                    |                                                              |

# 12 Filesystem

# 12.1 Introduction

The GLK12232-25 incorporates a 16 Kbyte on board flash memory in order to allow font and bitmap files to be transfered directly onto the display and recalled whenever necessary. The filesystem can address

font and bitmap files combined up to 16 Kbytes. This section covers uploading, downloading, deleting and moving files, as well as getting the remaining space or wiping the filesystem.

#### 12.1.1 File Upload Protocol

In order to allow fonts and bitmaps to be uploaded to the on board flash memory Matrix Orbital has developed a simple protocol that supports RS-232/TTL or  $I^2C$  communications. In order to begin a file transmission the first step will be to provide the display module with the appropriate command bytes, meaning the command prefix, 0xFE, followed by the command number, 0x24 for a font file, or 0x5E for a bitmap file. This will begin the file transfer sequence. The next step will be to request a reference identification number (ref ID) which will allow you to identify the file for future use. Reference ID numbers can be any byte between 0x01 and 0xFF, however each ID must be unique.

The next part of uploading a font file is to provide the display module with the two byte file size of the data that you wish to transfer, LSB to MSB. The LSB must be transmitted first followed by the MSB. After receiving the MSB the display module will send a confirm byte, 0x01, if the file fits and continue, or decline byte, 0x08, and terminate the session.

|  | Byte | Description                                                                  |  |  |  |
|--|------|------------------------------------------------------------------------------|--|--|--|
|  | 0x01 | Confirm: Will continue the file transfer.<br>Decline: Terminate the session. |  |  |  |
|  | 0x08 |                                                                              |  |  |  |

The last part of uploading a font file is to upload the file data. After transmitting each byte of the file the module will echo the byte and wait for a confirmation byte of 0x01 until the file has completed uploading. Below is an example of uploading the font file which we created in *Section 5.1.2 on page 20*.

|                | r                                                                                 | 1                                                                                                    |  |
|----------------|-----------------------------------------------------------------------------------|----------------------------------------------------------------------------------------------------|--|
|                | host                                                                              | display                                                                                                    |  |
|                | 254                                                                               |                                                                                                    |  |
|                | '\$' (command)                                                                    |                                                                                                    |  |
|                | reference Id                                                                      |                                                                                                    |  |
|                | size low byte                                                                     |                                                                                                    |  |
|                | size high byte                                                                    |                                                                                                    |  |
|                |                                                                                   | 0x01 is returned if size<br>can be accomodated,<br>otherwise 0x08 and the<br>display aborts this<br>command |  |
|                | check reply if not 0x01,<br>upload is aborted                                     |                                                                                                    |  |
|                | data O                                                                            |                                                                                                    |  |
|                |                                                                                   | echo data O                                                                                                 |  |
|                | confirm the echo with<br>0x01, otherwise if data<br>is different, 0x08 is<br>sent |                                                                                                    |  |
| Matrix Orbital | GLK12                                                                             | 232-25                                                                                                    |  |
|                | data 1                                                                            |                                                                                                    |  |
|                |                                                                                   | echo data 1                                                                                                 |  |
|                | confirm the ache with                                                             |                                                                                                    |  |

At times that the display or the host sees anything else other than 0x01 for confirmation (usually a 0x08) the upload is aborted.

#### NOTES

- The GLK12232-25 has watch dog timer, set to 2.1 seconds in between transmissions, in order prevent the display module from staying in a waiting state.
- Once the timeout has been reached the timer will reset the display and issue a 0xFE 0xD4 response to the host to signal that this has happened.

### 12.2 Wipe Filesystem

| Syntax       | Hexadecimal                                                          | 0xFE 0x21 0x59 0x21                                      |  |
|--------------|----------------------------------------------------------------------|----------------------------------------------------------|--|
| •            | Decimal                                                              | 254 33 89 33                                             |  |
|              | ASCII                                                                | 254 "!" "Y" "!"                                          |  |
| Description  | This command completely erases the display's non-volatile memory. It |                                                          |  |
|              | removes all font                                                     | s, font metrics, bitmaps, and settings (current font,    |  |
|              | cursor position,                                                     | communication speed, etc.). It is an "odd" command in    |  |
|              | that it is three by                                                  | ytes in length in order to prevent accidental execution. |  |
|              |                                                                      |                                                          |  |
| <b>D</b> 1 1 | * *                                                                  |                                                          |  |

Remembered Yes

### 12.3 Deleting a File

| Syntax                                            | Hexadecimal                                                        | 0xFE 0xAD [type] [refID]                              |                                            |  |
|---------------------------------------------------|--------------------------------------------------------------------|-------------------------------------------------------|--------------------------------------------|--|
| -                                                 | Decimal                                                            | 254 173 [type                                         | ] [refID]                                  |  |
| Parameters                                        | Parameter                                                          | Length                                                | Description                                |  |
|                                                   | type                                                               | 1                                                     | Type of file (0:Font, 1:Bitmap)            |  |
|                                                   | refID                                                              | 1                                                     | Reference ID of the file to delete.        |  |
| Description                                       | This command erases a single file at a time within the GLK12232-25 |                                                       |                                            |  |
| memory when given two parameters: [type] and [ref |                                                                    |                                                       | eters: [type] and [ref]. The file type and |  |
|                                                   | reference numb                                                     | ence number are defined when the file is saved to the |                                            |  |
| GLK12232-25.                                      |                                                                    |                                                       |                                            |  |
|                                                   | r. 1 1                                                             | D                                                     |                                            |  |
|                                                   | • [type] = 1                                                       | 1                                                     |                                            |  |
|                                                   | • $[type] = 0$ : Font                                              |                                                       |                                            |  |

Remembered Yes

## 12.4 Get Filesystem Space

| Syntax      | Hexadecimal                                                                                                 | 0xFE 0xAF |  |
|-------------|----------------------------------------------------------------------------------------------------|-----------|--|
|             | Decimal                                                                                                    | 254 175   |  |
| Description | This command will return 4 bytes, LSB to MSB for how many bytes are remaining in the 16 KB on board memory. |           |  |
| Remembered  | No                                                                                                    |           |  |

# 12.5 Get Filesystem Directory

| Syntax      | Hexadecimal                                                            | 0xFE 0xB3                                                   |  |
|-------------|------------------------------------------------------------------------|-------------------------------------------------------------|--|
|             | Decimal                                                                | 254 179                                                     |  |
| Description | This command                                                           | will return a directory of the contents of the file system. |  |
|             | The first byte returned will be a hex value representing the number of |                                                             |  |
|             | entries in the filesystem, followed by four bytes for each entry. Se   |                                                             |  |
|             | following tables                                                       | :                                                           |  |

| Filesystem Header |                                         |  |  |  |
|-------------------|-----------------------------------------|--|--|--|
| Bytes             | Description                             |  |  |  |
| 1                 | Hex value representing the number       |  |  |  |
|                   | of entries in the filesystem            |  |  |  |
|                   | File Entry                              |  |  |  |
| Bytes             | Description                             |  |  |  |
| 1                 | Flag: Hex value of 0x00 indicates       |  |  |  |
|                   | that this file entry has not been used. |  |  |  |
| 1                 | FileID/Type: 1st bit is the file type   |  |  |  |
|                   | (0: Font, 1: Bitmap). Next 7 bits are   |  |  |  |
| the file ID.      |                                         |  |  |  |
| 1                 | 1 File Size: LSB                        |  |  |  |
| 1 File Size: MSB  |                                         |  |  |  |
| No                |                                         |  |  |  |

Remembered

# 12.6 Filesystem Upload

| Syntax      | Hexadecimal<br>Decimal         | 0xFE 0xB0 [data]<br>254 176 [data] |                                     |
|-------------|--------------------------------|------------------------------------|-------------------------------------|
| Parameters  | Parameter                      | Length                             | Description                         |
|             | data                           | 4                                  | LSB to MSB filesystem image data    |
| Description | This command to the display (1 |                                    | r byte filesystem image, LSB to MSB |
| Remembered  | Always                         |                                    |                                     |

## 12.7 Downloading a File

| Syntax      | Hexadecimal<br>Decimal | 0xFE 0xB2 [7<br>254 178 [Type |                                                                                  |
|-------------|------------------------|-------------------------------|----------------------------------------------------------------------------------|
| Parameters  | Parameter              | Length                        | Description                                                                      |
| 1 drameters |                        | 1                             | 1                                                                                |
|             | Туре                   | 1                             | File type (0:Font File, 1:Bitmap)                                                |
|             | refID                  | 1                             | Reference ID number                                                              |
| Description |                        |                               | the filesystem. The first 4 bytes will be (SB) followed by the data contained in |
| Remembered  | No                     |                               |                                                                                  |

### 12.8 Moving a File

| Syntax      | Hexadecimal                                                                | 0xFE 0xB4 [oldT] [oldID] [newT] [newID] |                                              |  |
|-------------|----------------------------------------------------------------------------|-----------------------------------------|----------------------------------------------|--|
| -           | Decimal                                                                    | 254 180 [old]                           | [] [oldID] [newT] [newID]                    |  |
| Parameters  | Parameter                                                                  | Length                                  | Description                                  |  |
|             | oldT                                                                       | 1                                       | Old file type                                |  |
|             | oldID                                                                      | 1                                       | Old file ID                                  |  |
|             | newT                                                                       | 1                                       | New file type                                |  |
|             | newID                                                                      | 1                                       | New file ID                                  |  |
| Description | This command of                                                            | can be used to r                        | nove a file to a new file ID, or correct the |  |
|             | type of a file that                                                        | t was uploaded                          | incorrectly. The command first checks        |  |
|             | to see if there is                                                         | a file identified                       | by [oldT] and [oldID]. If it does exist,     |  |
|             | and there is no file already with the desired type and ID, the ID and type |                                         |                                              |  |
|             | of the old file w                                                          | ill be changed t                        | o [newT] and [newID] respectively.           |  |
| Remembered  | Always                                                                     |                                         |                                              |  |

# 13 Data Security

### 13.1 Introduction

Ensuring that your GLK12232-25 display's exactly what you want it to can be the difference between a projects success and failure. This is why we incorporate features such as Data Lock into the GLK12232-25 With this new feature you now are in control over of how and when settings will be changed so there is no need to worry about the module acting exactly like you expected it to because all the settings may be locked and remembered for the next power up.

# 13.2 Set Remember

| S    | Syntax                                                      | Hexadecimal        | 0xFE 0x93 [s      | witch]                                                   |  |
|------|-------------------------------------------------------------|--------------------|-------------------|----------------------------------------------------------|--|
|      |                                                             | Decimal            | 254 147 [swit     | tch]                                                     |  |
| I    | Parameters                                                  | Parameter          | Length            | Description                                              |  |
|      |                                                             | switch             | 1                 | 0: Do not remember, 1: Remember                          |  |
| Ι    | Description                                                 | This command a     | allows you to sv  | witch the remember function on and off.                  |  |
|      |                                                             | To use the reme    | mber function,    | set remember to on, then set all of the                  |  |
|      |                                                             | settings that you  | ı wish to save, s | settings that are listed as 'Remember:                   |  |
|      |                                                             | Yes' support be    | ing saved into th | he non-volatile memory. After you have                   |  |
|      |                                                             | set all of the cor | nmands that yo    | u wish to save, you may then cycle the                   |  |
|      |                                                             | power and chec     | k the display set | ttings to ensure that all the settings have              |  |
|      |                                                             | -                  | · ·               | remember again after cycling the power,                  |  |
|      |                                                             | you must set it t  |                   |                                                          |  |
|      |                                                             | 5                  | 0                 |                                                          |  |
|      |                                                             |                    |                   |                                                          |  |
|      |                                                             | NOTES              |                   |                                                          |  |
|      | • Writing to non-volatile memory is time consuming and slow |                    |                   | nemory is time consuming and slows down the operation of |  |
|      |                                                             | the displa         |                   |                                                          |  |
|      |                                                             |                    | tile memory ha    | a 'write limit' and may only be changed approximately    |  |
| F    | Remembered                                                  | No                 |                   |                                                          |  |
|      | Default                                                     | Do not rememb      | er                |                                                          |  |
| _    |                                                             |                    |                   |                                                          |  |
| 13.3 | Data Lock                                                   | L                  |                   |                                                          |  |

| Syntax     | Hexadecimal | 0xFE 0xCA 0xF5 0xA0 [level] |                          |
|------------|-------------|-----------------------------|--------------------------|
| Decimal    |             | 254 202 245 160 [level]     |                          |
| Parameters | Parameter   | Length                      | Description              |
|            | level       | 1                           | Sets the data lock level |

#### Description

Paranoia allows you to lock the module from displaying information, as well as enables the protection of the filesystem and module settings. Each bit corresponds corresponds to a different lock level, while sending a zero will unlock your display as the following tables explains:

| Bit | Data Lock Level | Description                  |
|-----|-----------------|------------------------------|
| 0-2 | Reserved        | Should be left 0             |
| 3   | Communication   | When this bit is set (1) the |
|     | Speed Lock      | Baud Rate and I2C Slave      |
|     |                 | address are locked           |
| 4   | Setting Lock    | When this bit is set (1)     |
|     |                 | the display settings such    |
|     |                 | as backlight, contrast and   |
|     |                 | GPO settings are locked.     |
|     |                 | (Internal EEPROM)            |
| 5   | Filesystem Lock | When this bit is set (1)     |
|     |                 | the external EEPROM is       |
|     |                 | locked, this has the same    |
|     |                 | effect as the File System    |
|     |                 | Jumper                       |
| 6   | Command Lock    | When this bit is set (1) all |
|     |                 | commands but commands        |
|     |                 | 202/203 are locked. (cmd     |
|     |                 | lock)                        |
| 7   | Display Lock    | When this bit is set (1) the |
|     |                 | module is locked from dis-   |
|     |                 | playing any new informa-     |
|     |                 | tion. (text lock)            |

#### NOTES

- Sending a new data lock level will override the previous data lock level.
- Data lock levels may be combined.

| Remembered | Alway | /S  |     |        |
|------------|-------|-----|-----|--------|
| Default    | 0     |     |     |        |
| Examples   |       |     |     |        |
|            |       | Hex | Dec | Binary |

| Hex  | Dec | Binary   | Description              |
|------|-----|----------|--------------------------|
| 0x00 | 0   | 0        | Unlock                   |
| 0x50 | 80  | 01010000 | Setting and Command Lock |

## 13.4 Set and Save Data Lock

| Hexadecimal<br>Decimal | 0xFE 0xCB 02<br>254 203 245 1                                       | xF5 0xA0 [level]<br>60 [level]                                                                             |
|------------------------|---------------------------------------------------------------------|----------------------------------------------------------------------------------------------------|
| Parameter              | Length                                                              | Description                                                                                                |
| level                  | 1                                                                   | Sets the data lock level                                                                                   |
|                        |                                                                     | the data lock level. See the Data Lock                                                                     |
| Always<br>0            |                                                                     |                                                                                                    |
|                        | Decimal<br>Parameter<br>level<br>This command v<br>section for more | Decimal254 203 245 1ParameterLengthlevel1This command will set and savesection for more information.Always |

# 13.5 Dump the Filesystem

| Syntax      | Hexadecimal | 0xFE 0x30                                                                                                    |
|-------------|-------------|----------------------------------------------------------------------------------------------------|
| -           | Decimal     | 254 48                                                                                                    |
|             | ASCII       | 254 "0"                                                                                                    |
| Description |             | you to dump the filesystem for debugging purposes. It yte value LSB to MSB followed by 16384 bytes making m. |
| Remembered  | No          |                                                                                                    |

### 13.6 Writes the Customer Data

| Syntax      | Hexadecimal<br>Decimal<br>ASCII | 0xFE 0x34 [dat<br>254 52 [data]<br>254 "4" [data] | a]                                       |
|-------------|---------------------------------|---------------------------------------------------|------------------------------------------|
| Parameters  | Parameter                       | Length                                            | Description                              |
|             | data                            | 16                                                | Writes the customer data                 |
| Description | Writes the custo<br>memory.     | omer Data. 16 By                                  | tes of data can be saved in non-volatile |

Remembered No

# 13.7 Reads the Customer Data

| Syntax | Hexadecimal | 0xFE 0x35 |
|--------|-------------|-----------|
|        | Decimal     | 254 53    |
|        | ASCII       | 254 "5"   |

Description Reads whatever was written by Write Customer Data.

Remembered No

# 14 Miscellaneous

### 14.1 Introduction

This chapter covers the 'Report Version Number' and 'Read Module Type' commands. These commands can be particularly useful to find out more information about the display module before contacting technical support.

### 14.2 Read Version Number

| Syntax      | Hexadecimal | 0xFE 0x36                                                                         |
|-------------|-------------|-----------------------------------------------------------------------------------|
| -           | Decimal     | 254 54                                                                            |
|             | ASCII       | 254 "6"                                                                           |
| Description |             | will return a byte representing the version of the module, g table as an example: |

| Hex Value | Version Number |
|-----------|----------------|
| 0x10      | Version 1.0    |
| 0x20      | Version 2.0    |
| 0x42      | Version 4.2    |

Remembered No

## 14.3 Read Module Type

| Syntax | Hexadecimal | 0xFE 0x37 |
|--------|-------------|-----------|
| •      | Decimal     | 254 55    |
|        | ASCII       | 254 "7"   |

Description This command will return a hex value corresponding to the model number of the module see the following table:

| Hex | Product ID     | Hex        | Product ID   |
|-----|----------------|------------|--------------|
| 1   | LCD0821        | 38         | LK204-24-USB |
| 2   | LCD2021        | 39         | VK204-24-USB |
| 5   | LCD2041        | <b>3A</b>  | PK162-12     |
| 6   | LCD4021        | <b>3B</b>  | VK162-12     |
| 7   | LCD4041        | 3C         | MOS-AP-162A  |
| 8   | LK202-25       | 3D         | PK202-25     |
| 9   | LK204-25       | <b>3E</b>  | MOS-AL-162A  |
| Α   | LK404-55       | 40         | MOS-AV-202A  |
| В   | VFD2021        | 41         | MOS-AP-202A  |
| С   | VFD2041        | 42         | PK202-24-USB |
| D   | VFD4021        | 43         | MOS-AL-082   |
| Е   | VK202-25       | 44         | MOS-AL-204   |
| F   | VK204-25       | 45         | MOS-AV-204   |
| 10  | GLC12232       | 46         | MOS-AL-402   |
| 13  | GLC24064       | 47         | MOS-AV-402   |
| 15  | GLK24064-25    | 48         | LK082-12     |
| 22  | GLK12232-25    | 49         | VK402-12     |
| 24  | GLK12232-25-SM | <b>4</b> A | VK404-55     |
| 26  | GLK24064-16-1U | <b>4B</b>  | LK402-25     |
| 27  | GLK19264-7-1U  | <b>4</b> C | VK402-25     |
| 28  | GLK12232-16    | 4D         | PK204-25     |
| 29  | GLK12232-16-SM | 54         | XBoard-U     |
| 31  | LK404-AT       | 55         | LK202-25-USB |
| 32  | MOS-AV-162A    | 56         | VK202-25-USB |
| 33  | LK402-12       | 57         | LK204-25-USB |
| 34  | LK162-12       | 58         | VK204-25-USB |
| 35  | LK204-25PC     | 72         | GLK240128-25 |
| 36  | LK202-24-USB   | 73         | LK404-25     |
| 37  | VK202-24-USB   | 74         | VK404-25     |
| No  | -              |            |              |

Remembered

# 15 Command Summary

# 15.1 Communications

| Description          | Syntax      |                          | Page |
|----------------------|-------------|--------------------------|------|
| Turn Flow Control On | Hexadecimal | 0xFE 0x3A [full] [empty] | 15   |
|                      | Decimal     | 254 58 [full] [empty]    |      |
|                      | ASCII       | 254 ":" [full] [empty]   |      |

| Description                         | Syntax      |                   | Page |
|-------------------------------------|-------------|-------------------|------|
| Turn Flow Control Off               | Hexadecimal | 0xFE 0x3B         | 16   |
|                                     | Decimal     | 254 59            |      |
|                                     | ASCII       | 254 ";"           |      |
| Changing the I <sup>2</sup> C Slave | Hexadecimal | 0xFE 0x33 [adr]   | 16   |
| Address                             | Decimal     | 254 51 [adr]      |      |
|                                     | ASCII       | 254 "3" [adr]     |      |
| Changing the Baud Rate              | Hexadecimal | 0xFE 0x39 [speed] | 17   |
|                                     | Decimal     | 254 57 [speed]    |      |
|                                     | ASCII       | 254 "9" [speed]   |      |
| Setting a Non-Standard              | Hexadecimal | 0xFE 0xA4 [speed] | 18   |
| Baud Rate                           | Decimal     | 254 164 [speed]   |      |

# 15.2 Fonts

| Description              | Syntax      |                                        | Page |
|--------------------------|-------------|----------------------------------------|------|
| Uploading a Font File    | Hexadecimal | 0xFE 0x24 [refID] [size] [data]        | 22   |
|                          | Decimal     | 254 36 [refID] [size] [data]           |      |
|                          | ASCII       | 254 "\$" [refID] [size] [data]         |      |
| Setting the Current Font | Hexadecimal | 0xFE 0x31 [refID]                      | 22   |
|                          | Decimal     | 254 49 [refID]                         |      |
|                          | ASCII       | 254 "1" [refID]                        |      |
| Font Metrics             | Hexadecimal | 0xFE 0x32 [lm] [tm] [csp] [lsp] [srow] | 23   |
|                          | Decimal     | 254 50 [lm] [tm] [csp] [lsp] [srow]    |      |
|                          | ASCII       | 254 "2" [lm] [tm] [csp] [lsp] [srow]   |      |
| Set Box Space Mode       | Hexadecimal | 0xFE 0xAC [value]                      | 23   |
| -                        | Decimal     | 254 172 [value]                        |      |

## 15.3 Text

| Description        | Syntax      |                       | Page |
|--------------------|-------------|-----------------------|------|
| Move Cursor Home   | Hexadecimal | 0xFE 0x48             | 24   |
|                    | Decimal     | 254 72                |      |
|                    | ASCII       | 254 "H"               |      |
| Setting the Cursor | Hexadecimal | 0xFE 0x47 [col] [row] | 25   |
| Position           | Decimal     | 254 71 [col] [row]    |      |
|                    | ASCII       | 254 "G" [col] [row]   |      |
| Setting the Cursor | Hexadecimal | 0xFE 0x79 [x] [y]     | 25   |
| Coordinate         | Decimal     | 254 121 [x] [y]       |      |
|                    | ASCII       | 254 "y" [x] [y]       |      |
| Auto Scroll On     | Hexadecimal | 0xFE 0x51             | 25   |
|                    | Decimal     | 254 81                |      |
|                    | ASCII       | 254 "Q"               |      |

| Description     | Syntax      |           | Page |
|-----------------|-------------|-----------|------|
| Auto Scroll Off | Hexadecimal | 0xFE 0x52 | 26   |
|                 | Decimal     | 254 82    |      |
|                 | ASCII       | 254 "R"   |      |

# 15.4 Bitmaps

| Description             | Syntax      |                                 | Page |
|-------------------------|-------------|---------------------------------|------|
| Uploading a Bitmap File | Hexadecimal | 0xFE 0x5E [refID] [size] [data] | 26   |
|                         | Decimal     | 254 94 [refID] [size] [data]    |      |
|                         | ASCII       | 254 "^" [refID] [size] [data]   |      |
| Drawing a Bitmap from   | Hexadecimal | 0xFE 0x62 [refID] [X] [Y]       | 27   |
| Memory                  | Decimal     | 254 98 [refID] [X] [Y]          |      |
|                         | ASCII       | 254 "b" [refID] [X] [Y]         |      |
| Drawing a Bitmap        | Hexadecimal | 0xFE 0x64 [X] [Y] [W] [H] [D]   | 27   |
| Directly                | Decimal     | 254 100 [X] [Y] [W] [H] [D]     |      |
| -                       | ASCII       | 254 "d" [X] [Y] [W] [H] [D]     |      |

# 15.5 Bar Graphs and Drawing

| Description              | Syntax      |                                              | Page |
|--------------------------|-------------|----------------------------------------------|------|
| Set Drawing Color        | Hexadecimal | 0xFE 0x63 [color]                            | 28   |
|                          | Decimal     | 254 99 [color]                               |      |
|                          | ASCII       | 254 "c" [color]                              |      |
| Draw Pixel               | Hexadecimal | 0xFE 0x70 [x] [y]                            | 29   |
|                          | Decimal     | 254 112 [x] [y]                              |      |
|                          | ASCII       | 254 "p" [x] [y]                              |      |
| Drawing a Line           | Hexadecimal | 0xFE 0x6C [x1] [y1] [x2] [y2]                | 29   |
|                          | Decimal     | 254 108 [x1] [y1] [x2] [y2]                  |      |
|                          | ASCII       | 254 "l" [x1] [y1] [x2] [y2]                  |      |
| Continue a Line          | Hexadecimal | 0xFE 0x65 [x] [y]                            | 29   |
|                          | Decimal     | 254 101 [x] [y]                              |      |
|                          | ASCII       | 254 "e" [x] [y]                              |      |
| Draw a Rectangle         | Hexadecimal | 0xFE 0x72 [color] [x1] [y1] [x2] [y2]        | 30   |
|                          | Decimal     | 254 114 [color] [x1] [y1] [x2] [y2]          |      |
|                          | ASCII       | 254 "r" [color] [x1] [y1] [x2] [y2]          |      |
| Drawing a Solid          | Hexadecimal | 0xFE 0x78 [color] [x1] [y1] [x2] [y2]        | 30   |
| Rectangle                | Decimal     | 254 120 [color] [x1] [y1] [x2] [y2]          |      |
|                          | ASCII       | 254 "x" [color] [x1] [y1] [x2] [y2]          |      |
| Initializing a Bar Graph | Hexadecimal | 0xFE 0x67 [refID] [type] [x1] [y1] [x2] [y2] | ] 31 |
|                          | Decimal     | 254 103 [refID] [type] [x1] [y1] [x2] [y2]   |      |
|                          | ASCII       | 254 "g" [refID] [type] [x1] [y1] [x2] [y2]   |      |

| Description                | Syntax      |                                       | Page |
|----------------------------|-------------|---------------------------------------|------|
| Drawing a Bar Graph        | Hexadecimal | 0xFE 0x69 [ref] [value]               | 31   |
|                            | Decimal     | 254 105 [ref] [value]                 |      |
|                            | ASCII       | 254 "i" [ref] [value]                 |      |
| Initializing a Strip Chart | Hexadecimal | 0xFE 0x6A [refID] [x1] [y1] [x2] [y2] | 32   |
|                            | Decimal     | 254 106 [refID] [x1] [y1] [x2] [y2]   |      |
|                            | ASCII       | 254 "j" [refID] [x1] [y1] [x2] [y2]   |      |
| Shifting a Strip Chart     | Hexadecimal | 0xFE 0x6B [ref]                       | 33   |
| - 1                        | Decimal     | 254 107 [ref]                         |      |
|                            | ASCII       | 254 "k" [ref]                         |      |

# 15.6 General Purpose Output

| Description            | Syntax      |                         | Page |
|------------------------|-------------|-------------------------|------|
| General Purpose Output | Hexadecimal | 0xFE 0x56 [Num]         | 34   |
| Off                    | Decimal     | 254 86 [Num]            |      |
|                        | ASCII       | 254 "V" [Num]           |      |
| General Purpose Output | Hexadecimal | 0xFE 0x57 [Num]         | 34   |
| On                     | Decimal     | 254 87 [Num]            |      |
|                        | ASCII       | 254 "W" [Num]           |      |
| Set Startup GPO state  | Hexadecimal | 0xFE 0xC3 [Num] [state] | 35   |
|                        | Decimal     | 254 195 [Num] [state]   |      |

# 15.7 Keypad

| Auto Transmit KeyHexadecimal0xFE 0x41Presses OnDecimal254 65ASCII254 "A"Auto Transmit KeyHexadecimal0xFE 0x4FPresses OffDecimal254 79ASCII254 "O"Poll Key PressHexadecimal0xFE 0x26Decimal254 38ASCII254 "&"Clear Key BufferHexadecimal0xFE 0x45Decimal254 69ASCII254 "E"Set Debounce TimeHexadecimal0xFE 0x55 [time]Decimal254 85 [time]ASCII254 "U" [time]Hexadecimal0xFE 0x7E [mode]Decimal254 126 [mode]ASCII254 "~" [mode] | Page |                  | Syntax      | Description          |
|----------------------------------------------------------------------------------------------------|------|------------------|-------------|----------------------|
| Auto Transmit KeyHexadecimal $254$ "A"Presses OffDecimal $254$ 79Poll Key PressHexadecimal $0xFE 0x26$ Decimal $254 38$ ASCII $254 38$ ASCII $254 * \&$ "Clear Key BufferHexadecimalDecimal $254 69$ ASCII $254 * \&$ "Set Debounce TimeHexadecimalOxFE 0x55 [time]Decimal $254 85$ [time]ASCII $254 * \mathbb{C}$ "Set Auto Repeat ModeHexadecimalOxFE 0x7E [mode]Decimal $254 126$ [mode]ASCII $254 * ~$ " [mode]             | 36   | <br>0xFE 0x41    | Hexadecimal | Auto Transmit Key    |
| Auto Transmit KeyHexadecimal0xFE 0x4FPresses OffDecimal254 79ASCII254 "O"Poll Key PressHexadecimal0xFE 0x26Decimal254 38ASCII254 "&"Clear Key BufferHexadecimal0xFE 0x45Decimal254 69ASCII254 "E"Set Debounce TimeHexadecimal0xFE 0x55 [time]Decimal254 85 [time]ASCII254 "U" [time]Set Auto Repeat ModeHexadecimal0xFE 0x7E [mode]Decimal254 126 [mode]ASCII254 "~" [mode]                                                     |      | 254 65           | Decimal     | Presses On           |
| Presses OffDecimal254 79Poll Key PressHexadecimal0xFE 0x26Decimal254 38ASCII254 *&"Clear Key BufferHexadecimal0xFE 0x45Decimal254 69ASCII254 "E"Set Debounce TimeHexadecimal0xFE 0x55 [time]Decimal254 85 [time]ASCII254 "U" [time]Set Auto Repeat ModeHexadecimal0xFE 0x7E [mode]Decimal254 126 [mode]ASCII254 "~" [mode]                                                                                                    |      | 254 "A"          | ASCII       |                      |
| ASCII254 "O"Poll Key PressHexadecimal0xFE 0x26Decimal254 38ASCII254 "&"Clear Key BufferHexadecimal0xFE 0x45Decimal254 69ASCII254 "E"Set Debounce TimeHexadecimal0xFE 0x55 [time]Decimal254 85 [time]ASCII254 "U" [time]Set Auto Repeat ModeHexadecimal0xFE 0x7E [mode]Decimal254 126 [mode]ASCII254 "~" [mode]                                                                                                    | 36   | 0xFE 0x4F        | Hexadecimal | Auto Transmit Key    |
| Poll Key PressHexadecimal0xFE 0x26Decimal254 38ASCII254 '&"Clear Key BufferHexadecimal0xFE 0x45Decimal254 69ASCII254 "E"Set Debounce TimeHexadecimal0xFE 0x55 [time]Decimal254 85 [time]ASCII254 "U" [time]Set Auto Repeat ModeHexadecimal0xFE 0x7E [mode]Decimal254 126 [mode]ASCII254 "~" [mode]                                                                                                    |      | 254 79           | Decimal     | Presses Off          |
| For Hey TressDecimal254 38Decimal254 38ASCII254 "&"Clear Key BufferHexadecimal0xFE 0x45Decimal254 69ASCII254 "E"Set Debounce TimeHexadecimal0xFE 0x55 [time]Decimal254 85 [time]ASCII254 "U" [time]Set Auto Repeat ModeHexadecimal0xFE 0x7E [mode]Decimal254 126 [mode]ASCII254 "~" [mode]                                                                                                    |      | 254 "O"          | ASCII       |                      |
| Decimal254 38ASCII254 "&"Clear Key BufferHexadecimal0xFE 0x45Decimal254 69ASCII254 "E"Set Debounce TimeHexadecimal0xFE 0x55 [time]Decimal254 85 [time]ASCII254 "U" [time]Set Auto Repeat ModeHexadecimal0xFE 0x7E [mode]Decimal254 126 [mode]ASCII254 "~" [mode]                                                                                                    | 37   | 0xFE 0x26        | Hexadecimal | Poll Key Press       |
| Clear Key BufferHexadecimal0xFE 0x45Decimal254 69ASCII254 "E"Set Debounce TimeHexadecimal0xFE 0x55 [time]Decimal254 85 [time]ASCII254 "U" [time]Set Auto Repeat ModeHexadecimal0xFE 0x7E [mode]Decimal254 126 [mode]ASCII254 "~" [mode]                                                                                                    |      | 254 38           | Decimal     | -                    |
| Decimal254 69ASCII254 "E"Set Debounce TimeHexadecimalDecimal254 85 [time]Decimal254 85 [time]ASCII254 "U" [time]ASCII254 "U" [time]Decimal0xFE 0x7E [mode]Decimal254 126 [mode]ASCII254 "~" [mode]                                                                                                    |      | 254 "&"          | ASCII       |                      |
| Decimal254 69ASCII254 "E"Set Debounce TimeHexadecimalDecimal254 85 [time]Decimal254 85 [time]ASCII254 "U" [time]Hexadecimal0xFE 0x7E [mode]Decimal254 126 [mode]ASCII254 "~" [mode]                                                                                                    | 37   | 0xFE 0x45        | Hexadecimal | Clear Key Buffer     |
| Set Debounce TimeHexadecimal0xFE 0x55 [time]Decimal254 85 [time]ASCII254 "U" [time]Set Auto Repeat ModeHexadecimal0xFE 0x7E [mode]Decimal254 126 [mode]ASCII254 "~" [mode]                                                                                                    |      | 254 69           | Decimal     |                      |
| Set Decounce TimeDecimal254 85 [time]Decimal254 "U" [time]ASCII254 "U" [time]Hexadecimal0xFE 0x7E [mode]Decimal254 126 [mode]ASCII254 "~" [mode]                                                                                                    |      | 254 "E"          | ASCII       |                      |
| Set Auto Repeat ModeASCII254 "U" [time]Hexadecimal0xFE 0x7E [mode]Decimal254 126 [mode]ASCII254 "~" [mode]                                                                                                    | 37   | 0xFE 0x55 [time] | Hexadecimal | Set Debounce Time    |
| Set Auto Repeat ModeHexadecimal0xFE 0x7E [mode]Decimal254 126 [mode]ASCII254 "~" [mode]                                                                                                    |      | 254 85 [time]    | Decimal     |                      |
| Decimal         254 126 [mode]           ASCII         254 "~" [mode]                                                                                                    |      | 254 "U" [time]   | ASCII       |                      |
| ASCII 254 "~" [mode]                                                                                                    | 38   | 0xFE 0x7E [mode] | Hexadecimal | Set Auto Repeat Mode |
|                                                                                                    |      | 254 126 [mode]   | Decimal     | -                    |
|                                                                                                    |      | 254 "~" [mode]   | ASCII       |                      |
| : O-1:4+1 CL V10020-05                                                                                                    |      | <br>             |             |                      |
| ax Orbitai GLK12232-25                                                                                                    |      | 12232-25         | GLK         | ix Orbital           |

| Description          | Syntax      |                         | Page |
|----------------------|-------------|-------------------------|------|
| Auto Repeat Mode Off | Hexadecimal | 0xFE 0x60               | 39   |
|                      | Decimal     | 254 96                  |      |
|                      | ASCII       | 254 "'''                |      |
| Assign Keypad Codes  | Hexadecimal | 0xFE 0xD5 [KDown] [KUp] | 39   |
|                      | Decimal     | 254 213 [KDown] [KUp]   |      |

# 15.8 Display Functions

| Description             | Syntax      |                        | Page |
|-------------------------|-------------|------------------------|------|
| Clear Screen            | Hexadecimal | 0xFE 0x58              | 40   |
|                         | Decimal     | 254 88                 |      |
|                         | ASCII       | 254 "X"                |      |
| Display On              | Hexadecimal | 0xFE 0x42 [min]        | 40   |
|                         | Decimal     | 254 66 [min]           |      |
|                         | ASCII       | 254 "B" [min]          |      |
| Display Off             | Hexadecimal | 0xFE 0x46              | 40   |
|                         | Decimal     | 254 70                 |      |
|                         | ASCII       | 254 "F"                |      |
| Set Brightness          | Hexadecimal | 0xFE 0x99 [brightness] | 41   |
| -                       | Decimal     | 254 153 [brightness]   |      |
| Set and Save Brightness | Hexadecimal | 0xFE 0x98 [brightness] | 41   |
|                         | Decimal     | 254 152 [brightness]   |      |
| Set Contrast            | Hexadecimal | 0xFE 0x50 [contrast]   | 41   |
|                         | Decimal     | 254 80 [contrast]      |      |
|                         | ASCII       | 254 "P" [contrast]     |      |
| Set and Save Contrast   | Hexadecimal | 0xFE 0x91 [contrast]   | 42   |
|                         | Decimal     | 254 145 [contrast]     |      |

# 15.9 Filesystem

| Description              | Syntax      |                          | Page |
|--------------------------|-------------|--------------------------|------|
| Wipe Filesystem          | Hexadecimal | 0xFE 0x21 0x59 0x21      | 45   |
|                          | Decimal     | 254 33 89 33             |      |
|                          | ASCII       | 254 "!" "Y" "!"          |      |
| Deleting a File          | Hexadecimal | 0xFE 0xAD [type] [refID] | 45   |
| -                        | Decimal     | 254 173 [type] [refID]   |      |
| Get Filesystem Space     | Hexadecimal | 0xFE 0xAF                | 45   |
|                          | Decimal     | 254 175                  |      |
| Get Filesystem Directory | Hexadecimal | 0xFE 0xB3                | 46   |
|                          | Decimal     | 254 179                  |      |
| Filesystem Upload        | Hexadecimal | 0xFE 0xB0 [data]         | 46   |
|                          | Decimal     | 254 176 [data]           |      |

| Description        | Syntax      |                                         | Page |
|--------------------|-------------|-----------------------------------------|------|
| Downloading a File | Hexadecimal | 0xFE 0xB2 [Type] [refID]                | 47   |
|                    | Decimal     | 254 178 [Type] [refID]                  |      |
| Moving a File      | Hexadecimal | 0xFE 0xB4 [oldT] [oldID] [newT] [newID] | 47   |
|                    | Decimal     | 254 180 [oldT] [oldID] [newT] [newID]   |      |

# 15.10 Data Security

| Description              | Syntax      |                             | Page |
|--------------------------|-------------|-----------------------------|------|
| Set Remember             | Hexadecimal | 0xFE 0x93 [switch]          | 48   |
|                          | Decimal     | 254 147 [switch]            |      |
| Data Lock                | Hexadecimal | 0xFE 0xCA 0xF5 0xA0 [level] | 48   |
|                          | Decimal     | 254 202 245 160 [level]     |      |
| Set and Save Data Lock   | Hexadecimal | 0xFE 0xCB 0xF5 0xA0 [level] | 50   |
|                          | Decimal     | 254 203 245 160 [level]     |      |
| Dump the Filesystem      | Hexadecimal | 0xFE 0x30                   | 50   |
| · ·                      | Decimal     | 254 48                      |      |
|                          | ASCII       | 254 "0"                     |      |
| Writes the Customer Data | Hexadecimal | 0xFE 0x34 [data]            | 50   |
|                          | Decimal     | 254 52 [data]               |      |
|                          | ASCII       | 254 "4" [data]              |      |
| Reads the Customer Data  | Hexadecimal | 0xFE 0x35                   | 50   |
|                          | Decimal     | 254 53                      |      |
|                          | ASCII       | 254 "5"                     |      |

## 15.11 Miscellaneous

| Description         | Syntax      |           | Page |
|---------------------|-------------|-----------|------|
| Read Version Number | Hexadecimal | 0xFE 0x36 | 51   |
|                     | Decimal     | 254 54    |      |
|                     | ASCII       | 254 "6"   |      |
| Read Module Type    | Hexadecimal | 0xFE 0x37 | 51   |
| • •                 | Decimal     | 254 55    |      |
|                     | ASCII       | 254 "7"   |      |

# 15.12 Command By Number

| Command Description Dage |     |                |                       |    |
|--------------------------|-----|----------------|-----------------------|----|
| Command Description Page |     |                |                       |    |
| Hex                      | Dec | ASCII          |                       |    |
| 0x21                     | 33  | "!"            | Wipe Filesystem       | 45 |
| 0x24                     | 36  | <b>''</b> \$'' | Uploading a Font File | 22 |
| 0x26                     | 38  | "&"            | Poll Key Press        | 37 |

| Command Description Page |     |                  |                                             |    |
|--------------------------|-----|------------------|---------------------------------------------|----|
| Hex                      | Dec | ASCII            |                                             |    |
| 0x30                     | 48  | "0"              | Dump the Filesystem                         | 50 |
| 0x31                     | 49  | "1"              | Setting the Current Font                    | 22 |
| 0x32                     | 50  | "2"              | Font Metrics                                | 23 |
| 0x33                     | 51  | "3"              | Changing the I <sup>2</sup> C Slave Address | 16 |
| 0x34                     | 52  | "4"              | Writes the Customer Data                    | 50 |
| 0x35                     | 53  | "5"              | Reads the Customer Data                     | 50 |
| 0x36                     | 54  | "6"              | Read Version Number                         | 51 |
| 0x37                     | 55  | "7"              | Read Module Type                            | 51 |
| 0x39                     | 57  | "9"              | Changing the Baud Rate                      | 17 |
| 0x3A                     | 58  | ·····            | Turn Flow Control On                        | 15 |
| 0x3B                     | 59  | ····››           | Turn Flow Control Off                       | 16 |
| 0x41                     | 65  | "A"              | Auto Transmit Key Presses On                | 36 |
| 0x42                     | 66  | "В"              | Display On                                  | 40 |
| 0x45                     | 69  | "Е"              | Clear Key Buffer                            | 37 |
| 0x46                     | 70  | "F"              | Display Off                                 | 40 |
| 0x47                     | 71  | "G"              | Setting the Cursor Position                 | 25 |
| 0x48                     | 72  | "H"              | Move Cursor Home                            | 24 |
| 0x4F                     | 79  | "O"              | Auto Transmit Key Presses Off               | 36 |
| 0x50                     | 80  | "P"              | Set Contrast                                | 41 |
| 0x51                     | 81  | "Q"              | Auto Scroll On                              | 25 |
| 0x52                     | 82  | "R"              | Auto Scroll Off                             | 26 |
| 0x55                     | 85  | "U"              | Set Debounce Time                           | 37 |
| 0x56                     | 86  | "V"              | General Purpose Output Off                  | 34 |
| 0x57                     | 87  | "W"              | General Purpose Output On                   | 34 |
| 0x58                     | 88  | "X"              | Clear Screen                                | 40 |
| 0x5E                     | 94  | <b>"</b> Λ"      | Uploading a Bitmap File                     | 26 |
| 0x60                     | 96  | ,                | Auto Repeat Mode Off                        | 39 |
| 0x62                     | 98  | "b"              | Drawing a Bitmap from Memory                | 27 |
| 0x63                     | 99  | "c"              | Set Drawing Color                           | 28 |
| 0x64                     | 100 | "d"              | Drawing a Bitmap Directly                   | 27 |
| 0x65                     | 101 | "e"              | Continue a Line                             | 29 |
| 0x67                     | 103 | "g"              | Initializing a Bar Graph                    | 31 |
| 0x69                     | 105 | "i"              | Drawing a Bar Graph                         | 31 |
| 0x6A                     | 106 | "j"              | Initializing a Strip Chart                  | 32 |
| 0x6B                     | 107 | "k"              | Shifting a Strip Chart                      | 33 |
| 0x6C                     | 108 | "1"              | Drawing a Line                              | 29 |
| 0x70                     | 112 | "p"              | Draw Pixel                                  | 29 |
| 0x72                     | 114 | "r"              | Draw a Rectangle                            | 30 |
| 0x78                     | 120 | "х"              | Drawing a Solid Rectangle                   | 30 |
| 0x79                     | 121 | "y"              | Setting the Cursor Coordinate               | 25 |
| 0x7E                     | 126 | " <sub>∼</sub> " | Set Auto Repeat Mode                        | 38 |
| 0x91                     | 145 |                  | Set and Save Contrast                       | 42 |
| 0x93                     | 147 |                  | Set Remember                                | 48 |
| 0x98                     | 152 |                  | Set and Save Brightness                     | 41 |

| Command | l Descript | tion Page |                                  |    |
|---------|------------|-----------|----------------------------------|----|
| Hex     | Dec        | ASCII     |                                  |    |
| 0x99    | 153        |           | Set Brightness                   | 41 |
| 0xA4    | 164        |           | Setting a Non-Standard Baud Rate | 18 |
| 0xAC    | 172        |           | Set Box Space Mode               | 23 |
| 0xAD    | 173        |           | Deleting a File                  | 45 |
| 0xAF    | 175        |           | Get Filesystem Space             | 45 |
| 0xB0    | 176        |           | Filesystem Upload                | 46 |
| 0xB2    | 178        |           | Downloading a File               | 47 |
| 0xB3    | 179        |           | Get Filesystem Directory         | 46 |
| 0xB4    | 180        |           | Moving a File                    | 47 |
| 0xC3    | 195        |           | Set Startup GPO state            | 35 |
| 0xCA    | 202        |           | Data Lock                        | 48 |
|         |            |           |                                  |    |

# 16 Appendix

# 16.1 Specifications

#### 16.1.1 Environmental

|                                    | Standard Temperature                 | Extended Temperature               |
|------------------------------------|--------------------------------------|------------------------------------|
| <b>Operating Temperature</b>       | $0^{\circ}$ C to $+50^{\circ}$ C     | $-20^{\circ}$ C to $+60^{\circ}$ C |
| Storage Temperature                | $-10^{\circ}$ C to $+60^{\circ}$ C   | $-20^{\circ}$ C to $+70^{\circ}$ C |
| <b>Operating Relative Humidity</b> | 90% max non-condensing               | 5                                  |
| Vibration (Operating)              | 4.9 m/s <sup>2</sup> XYZ directions  |                                    |
| Vibration (Non-Operating)          | 19.6 m/s <sup>2</sup> XYZ directions |                                    |
| Shock (Operating)                  | 29.4 m/s <sup>2</sup> XYZ directions |                                    |
| Shock (Non-Operating)              | 490 m/s <sup>2</sup> XYZ directions  |                                    |

#### 16.1.2 Electrical

| Table 80: Electrical Specifications |               |  |
|-------------------------------------|---------------|--|
| Supply Voltage                      | +5Vdc ±0.25V  |  |
| Supply Current                      | 57 mA typical |  |
| Supply Backlight Current            | 92 mA typical |  |

# **16.2 Optical Characteristics**

| 14010 01.                            | Optical Characteristics         |  |  |
|--------------------------------------|---------------------------------|--|--|
| Pixel Layout122 x 32 pixels XxY      |                                 |  |  |
| Number of Characters                 | s 80 (maximum 20 characters x 4 |  |  |
|                                      | Lines with 5x7 font)            |  |  |
| Display Area 69.5mm x 20.5mm XxY     |                                 |  |  |
| Dot Size                             | .52mm x .62mm                   |  |  |
| <b>Dot Pitch</b> 0.53 x 0.53mm (XxY) |                                 |  |  |
| LED Backlight Life                   | Life 20,000 hours typical       |  |  |
| Backlight                            | White LED                       |  |  |

#### Table 81: Optical Characteristics

# 16.3 Physical Layout

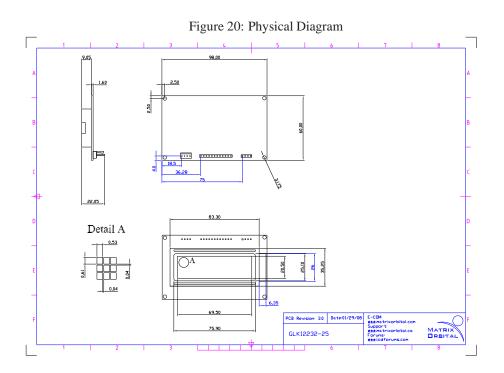

# 16.4 Definitions

E Extended Temperature (-20C to 60C)

GW Grey Text / White BackgroundWB White Text / Blue Background

MSB Most Significant Byte

LSB Least Significant Byte

## **16.5 Contacting Matrix Orbital**

#### Telephone

Sales and Support: 1(403)229-2737

#### On The Web

Sales: http://www.MatrixOrbital.com Support: http://www.MatrixOrbital.ca Forums: http://www.lcdforums.com